# Intel<sup>®</sup> SR1300<br>机箱组件产品指南

本指南供合格的 Intel<sup>®</sup> 组件 / 产品组装技术人员使用

您可访问以下万维网站点以获取本指南的翻译文本: http://support.intel.com/support/motherboards/server/SR1300/

#### 免责声明

 Intel® INTEL 在其产品的销售条款和条件中声明的责任之外,INTEL INTEL 公司对 INTEL Intel Intel Intel 产品。Intel

Intel 和 Intel Xeon 是 Intel Corporation 或其子公司在美国及其它国家的商标或注册商标。

↑ 其它名称和品牌分别为其相应所有者的财产。

Copyright © 2002, Intel Corporation. 保留所有权利。

 $\overline{\mathbf{2}}$ 

# 1 机箱说明

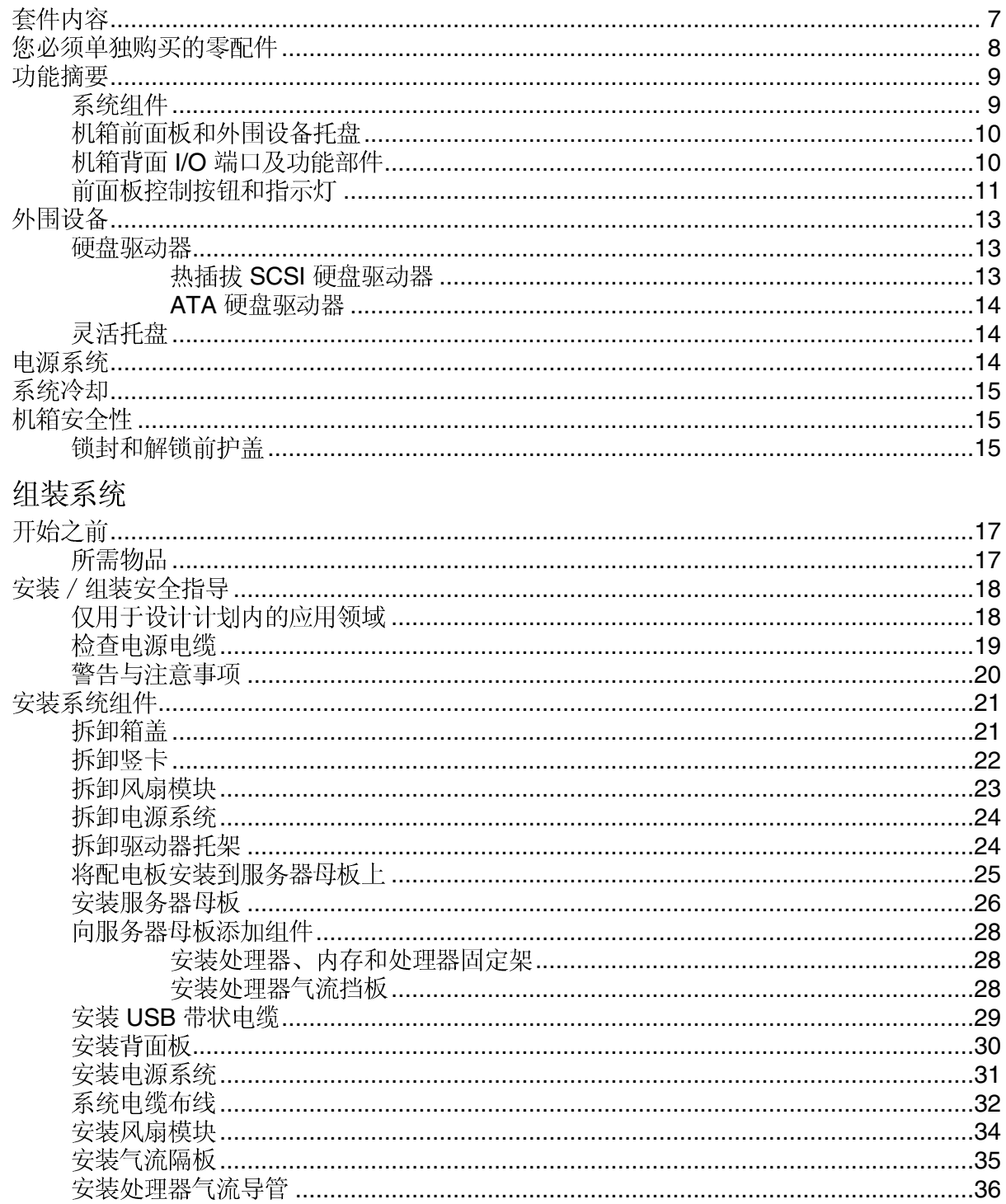

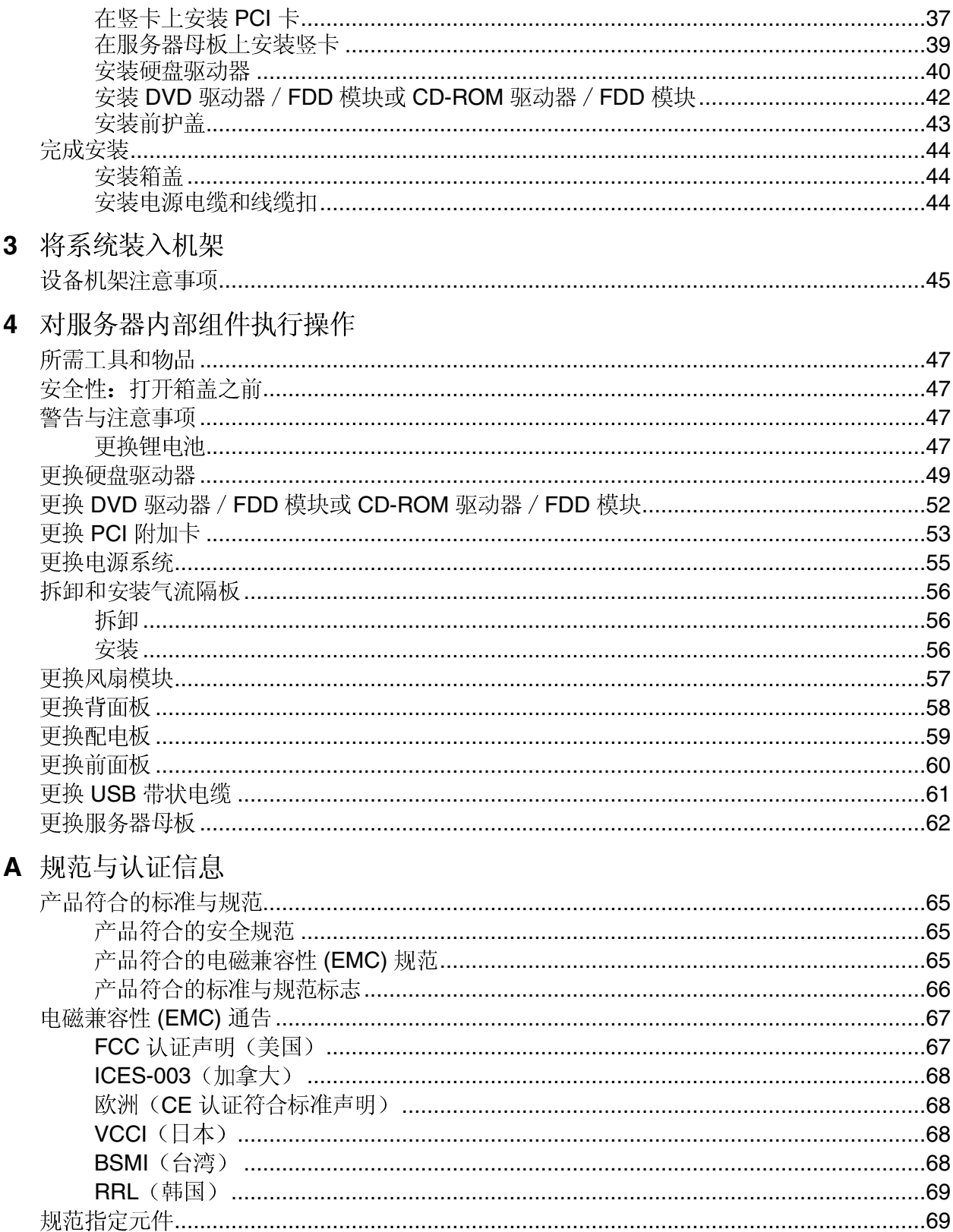

### B 设备记录和计算表

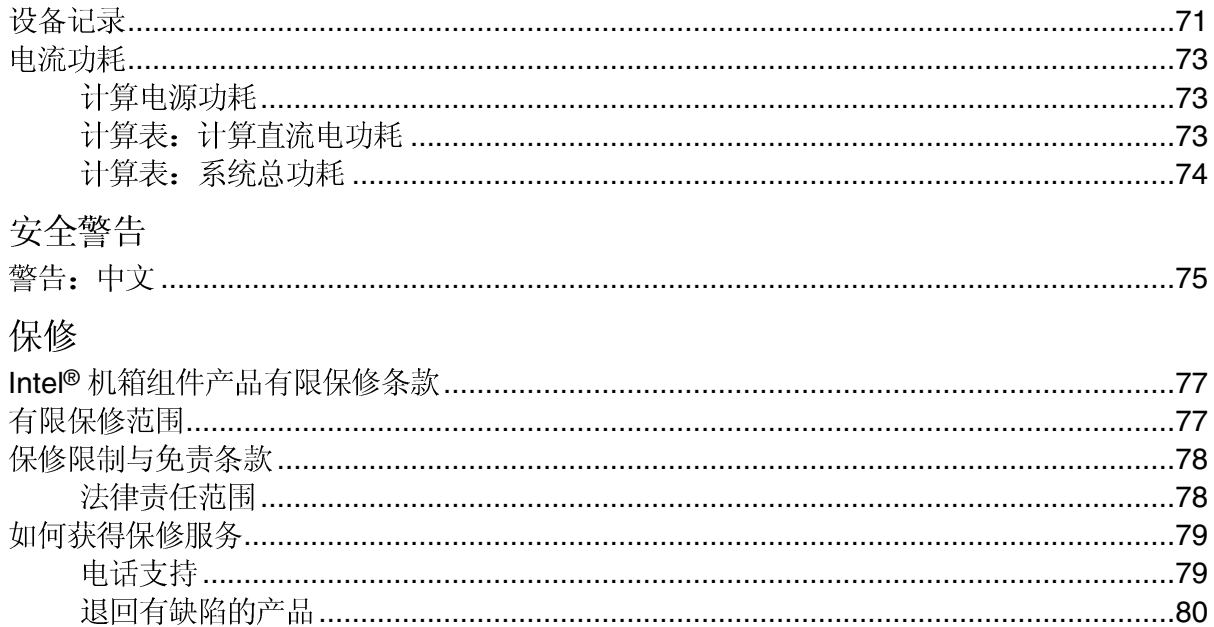

#### 图

 $\mathbf C$ 

D

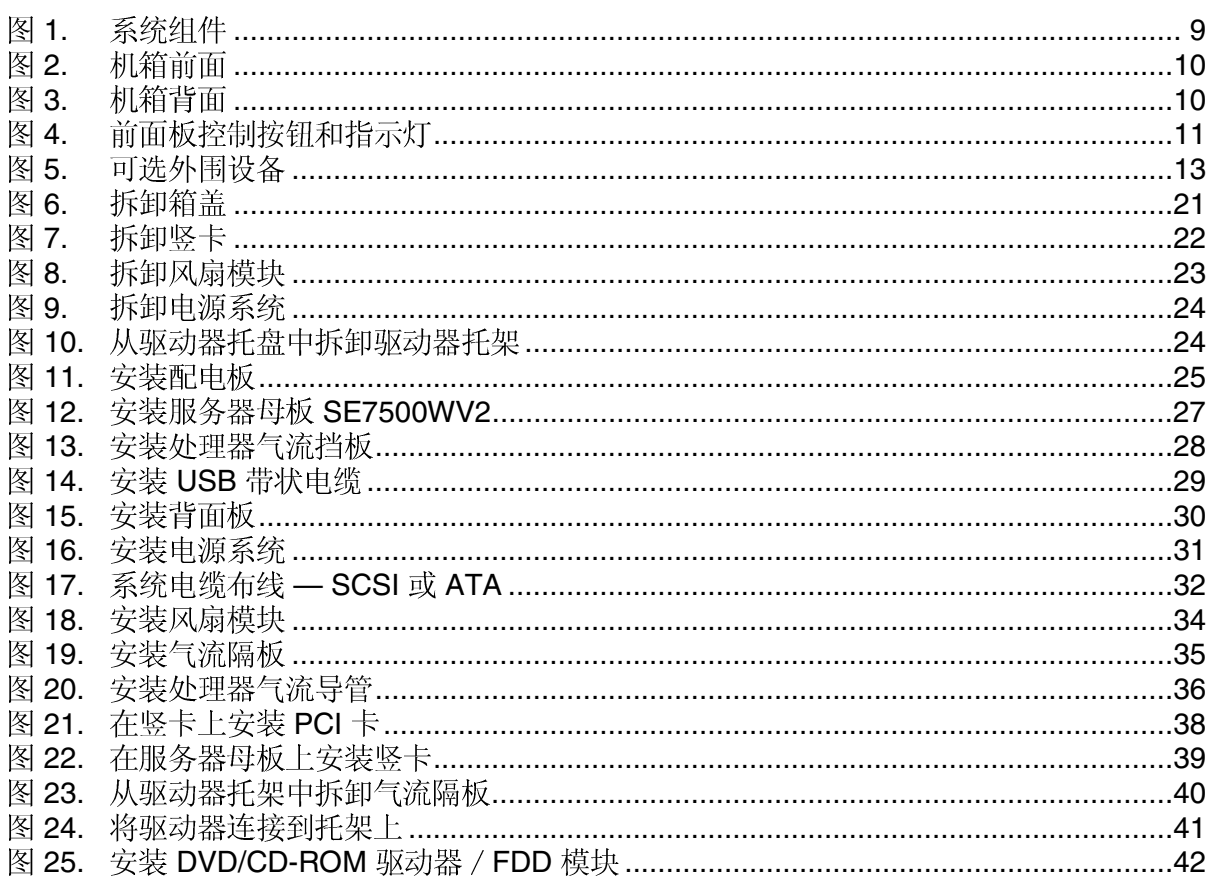

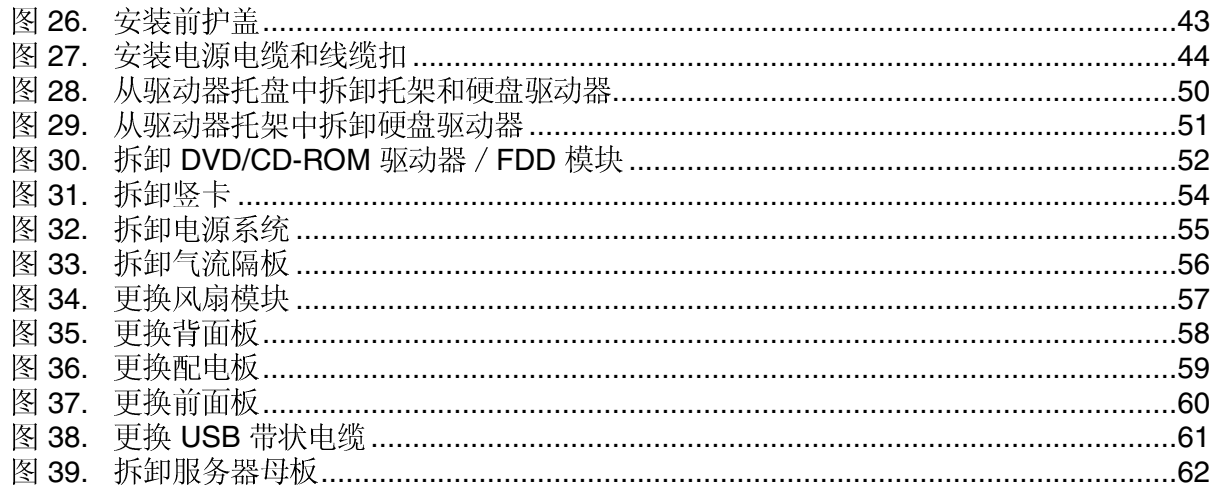

# 表

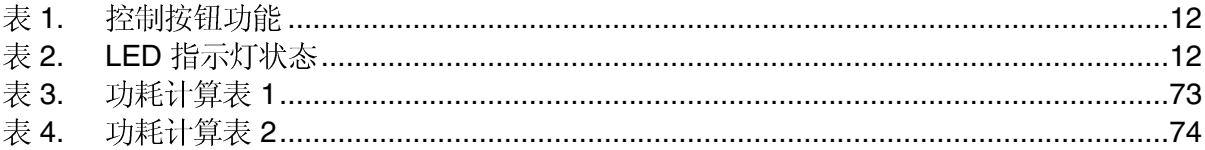

#### <span id="page-6-0"></span>机箱说明 **1**

您的 Intel<sup>®</sup> SR1300 服务器机箱套件设计用于支持 Intel<sup>®</sup> 服务器母板 SE7500WV2, 并附带前 面板和两个驱动器托架。风扇模块、电源系统和气流隔板在发货时已安装于机箱内,但您在 组装系统期间必须先将它们卸下, 然后再按正确的顺序重新安装。

要完成系统组装, 您必须单独购买一些零配件(见下文)。购买之前, 请先决定您要配置 ATA-100 系统还是 SCSI 系统, 然后选购相应的组件。

# 套件内容

您的机箱套件包括以下组件:

- 1U 型机架式机箱, 包括以下组件及功能:
	- 两个带托架的硬盘驱动器托盘,未安装驱动器(带隔板)
	- 一个灵活托盘, 带空位挡板和插头
- 一个 350 瓦 SSI PFC 非冗余电源系统
- 两个用于 Intel 服务器母板 SE7500WV2 的 PCI 竖卡
- 一个风扇模块,包括五只用于冷却系统的40毫米风扇
- 一个配电板
- 一条电源电缆(美国标准)
- 一条内部 USB 带状电缆(将服务器母板连接到前面板上)
- 一条 100 针内部皮线电缆(将服务器母板连接到背面板上)
- 一条 34 针内部前面板电缆(将前面板连接到背面板上)
- 一个处理器气流档板 •
- 一条处理器气流导管
- 一个处理器固定架
- 一张包含 SR1300 机箱说明文档的 CD-ROM 光盘
- 安装螺丝(用于固定服务器和背面板)
- 支架安装套件

# <span id="page-7-0"></span>您必须单独购买的零配件

您必须单独购买以下组件:

- 前护盖 (可选)
- Intel 服务器母板 SE7500WV2 (SCSI 型或 ATA 型)
- 至少一只 Intel<sup>®</sup> Xeon™ 处理器, 带 512 KB L2 高速缓存
- DDR DIMM 内存模块
- 背面板 (SCSI 型或 ATA 型)
- 硬盘驱动器 (HDD)
- 灵活托盘: 此部件是一个可选托盘, 用于安装一个小巧型 DVD 驱动器 / 软盘驱动器 (FDD) 模块或一个 CD-ROM 驱动器 / FDD 模块, 或安装一个随 SCSI 背面板提供的 附加硬盘驱动器托架;随本系统提供了两个硬盘驱动器托架和一个用于覆盖灵活托盘 的空位档板
- PCI 附加卡
- 其它外围设备
- 机架式安装套件

# <span id="page-8-0"></span>功能摘要

# 系统组件

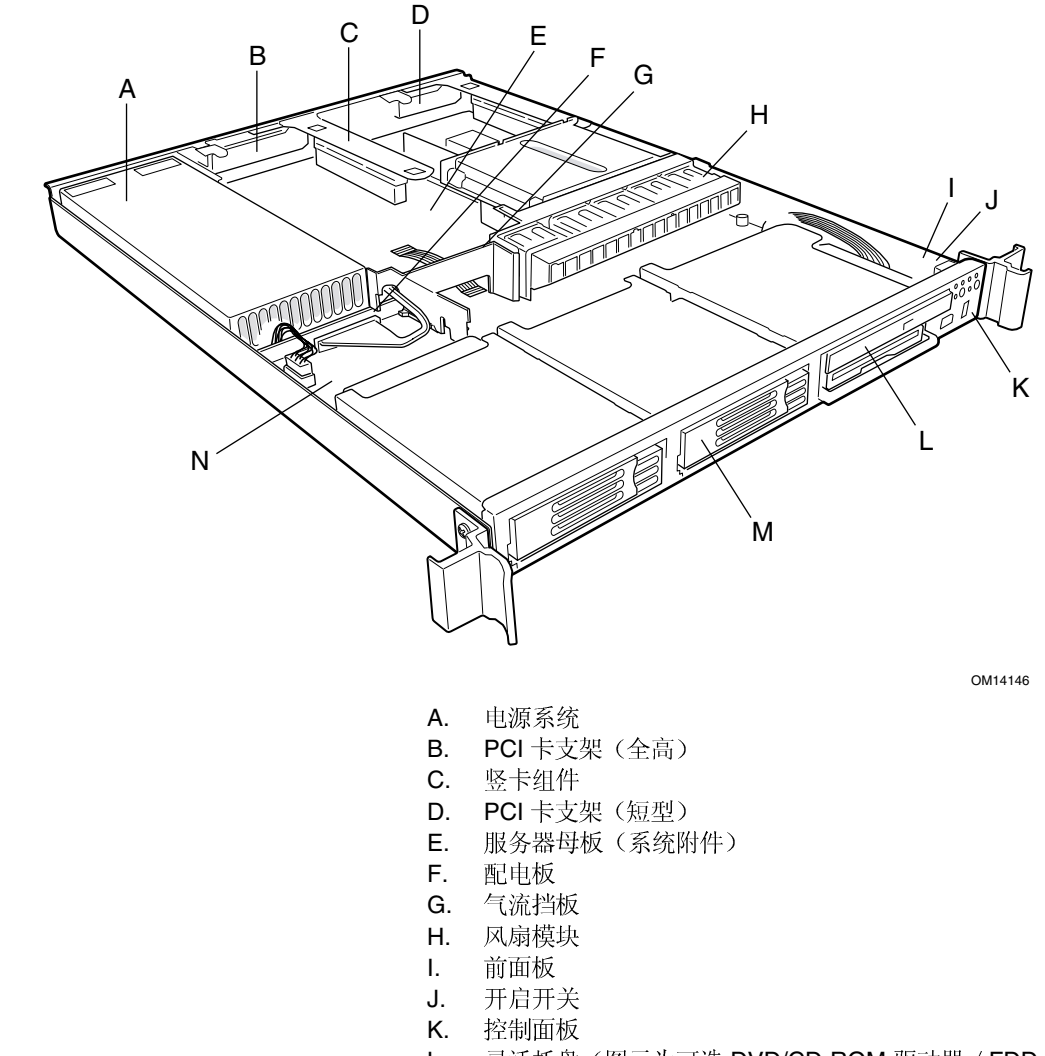

- 灵活托盘(图示为可选 DVD/CD-ROM 驱动器 / FDD 模块) L. 灵活托盘(图示为可远 レvレr<br>M. 硬盘驱动器托盘(二者之一)<br>---------
- 
- N. 背面板
	- 图 1. 系统组件

### <span id="page-9-0"></span>机箱前面板和外围设备托盘

如果机箱上已安装前护盖, 要接触各种系统控制按钮和外围设备时, 请用手握住前护盖并向 您站立的方向轻轻拉, 直到前护盖卡销从机箱上松脱。

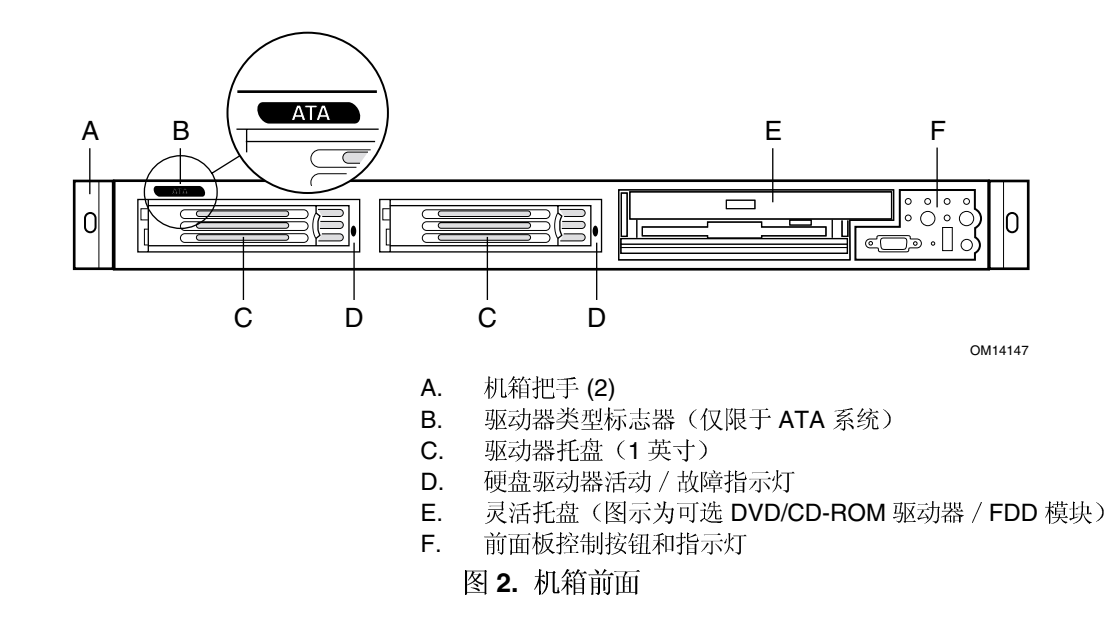

# 机箱背面 I/O 端口及功能部件

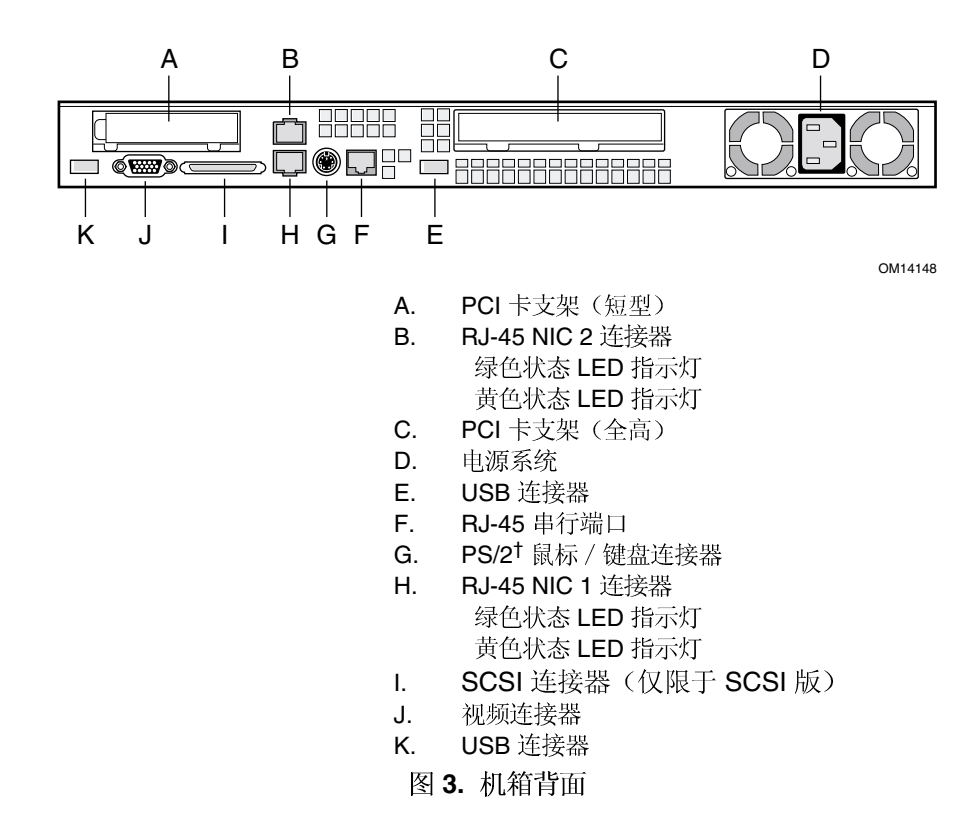

# <span id="page-10-0"></span>前面板控制按钮和指示灯

图示中已安装可选 DVD/CD-ROM 驱动器 / 软盘驱动器模块。

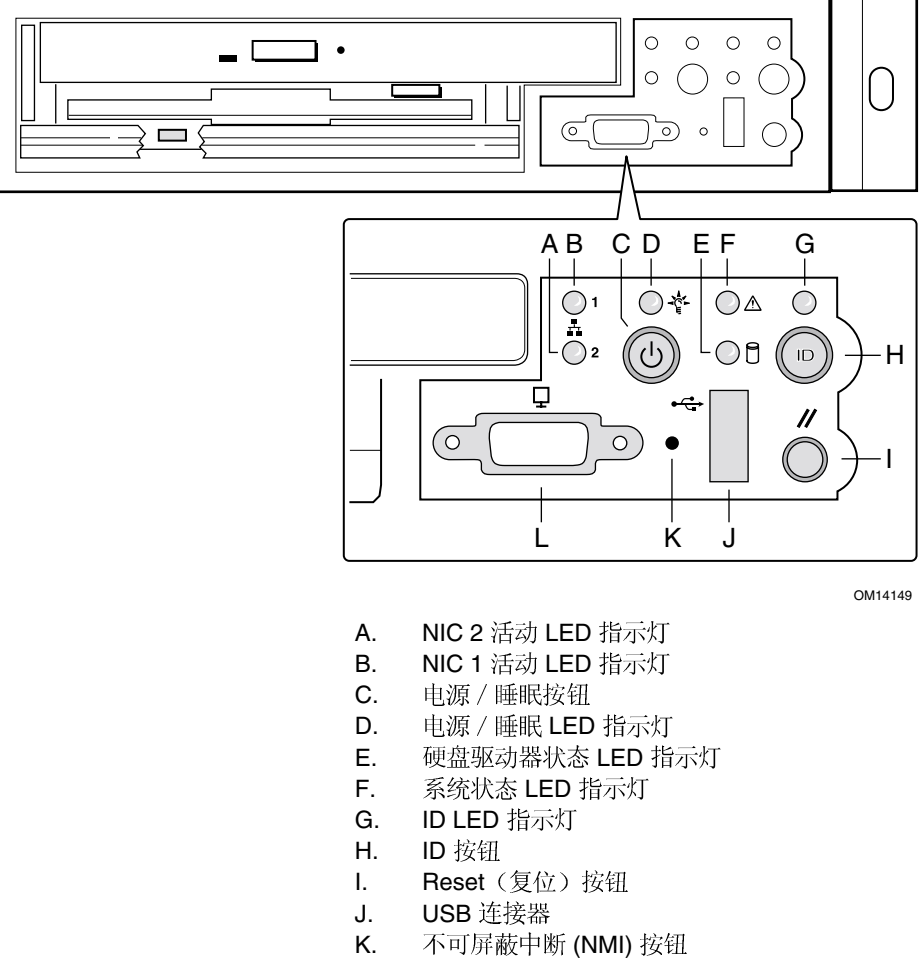

- 视频连接器 L.
- 图 4. 前面板控制按钮和指示灯

<span id="page-11-0"></span>表 1. 控制按钮功能

| 电源 /<br>′睡眠按钮 | 打开 / 关闭系统电源。 用于 ACPI 兼容操作系统的睡眠按钮。                                                         |
|---------------|-------------------------------------------------------------------------------------------|
| ID 桉钮         | 切换前面板 ID LED 指示灯及打开 / 关闭基板 ID LED 指示灯。从机箱的背面可看<br>到基板 ID LED 指示灯,让您从一排服务器机架的背面找到您正操作的服务器。 |
| Reset (复位) 按钮 | 重新启动并初始化系统。                                                                               |
| NMI 桉钮        | 当用纸夹或针状物按下此凹讲按钮时,将触发不可屏蔽中断并将服务器置于暂停<br>状态,以便执行诊断。                                         |

#### 表 2. LED 指示灯状态

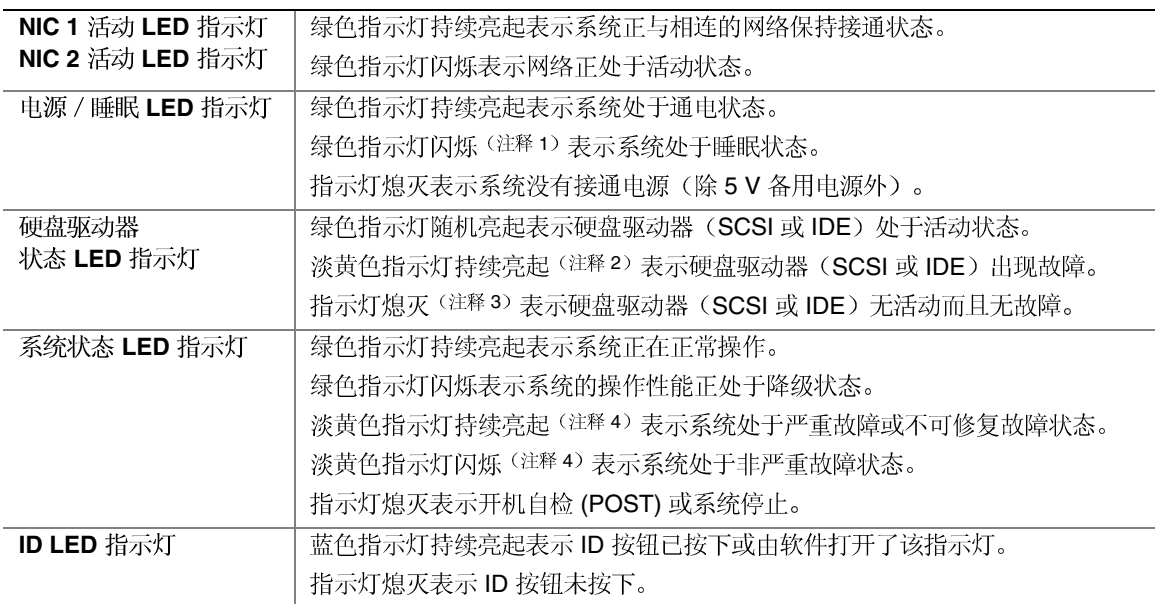

注释:

1 在备用状态下,由芯片组维持电源 LED 指示灯显示并指示为睡眠状态。如果系统在未执行完 BIOS 例程时就断电, 则当 系统重新接通电源时 LED 指示灯显示的状态仍为断电时的状态, 直到 BIOS 将其清除。如果未以正常方式关闭系统电源, 则可能由于发生故障或配置更改而导致 BIOS 无法运行, 从而出现系统状态 LED 指示灯熄灭时电源 LED 指示灯却闪烁 的情况。

2 要使指示灯正常显示硬盘故障, 具备智能平台管理接口 (IPMI) 特性的卫星管理控制器必须向基板管理控制器 (BMC) 发送 一个设备故障指示命令, 或者系统母板必须与 1U SR1300 热插拔背面板配合使用。

3 当系统电源关闭或系统处于睡眠状态时, 此指示灯也会熄灭。

4 淡黄色状态指示灯优先于绿色状态指示灯。当淡黄色 LED 指示灯亮起或闪烁时,绿色 LED 指示灯熄灭。

# <span id="page-12-0"></span>外围设备

本机箱提供了安装多种外围设备的位置, 以便您单独购买所需的外围设备并将它们添加到 系统中。以下描述了可选的外围设备。

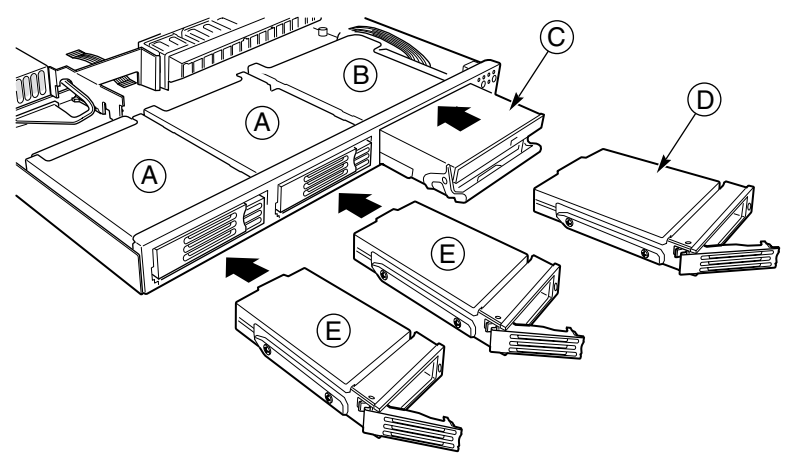

OM14150

- A. 硬盘驱动器托盘
- B. 灵活托盘
- C. 小巧型 DVD/CD-ROM 驱动器 / 软盘驱动器 (FDD) 模块
- D. 硬盘驱动器 (HDD)
- **E.** 硬盘驱动器 (HDD)
- 图 5. 可选外围设备

#### 硬盘驱动器

随本机箱提供了两个驱动器托架,用于将硬盘驱动器安装到硬盘驱动器托盘内。可以安装 SCSI 或 ATA 驱动器, 取决于您所配置的系统类型。有关如何安装这些驱动器的说明, 请参 阅第40页"安装硬盘驱动器"。

#### □ 注释

每个驱动器的最高耗电量为17瓦。驱动器上必须标明可在最高50℃ 的环境温度下正常操作。

#### 热插拔 SCSI 硬盘驱动器

在 SCSI 系统中, SCSI 硬盘驱动器可以热插拔方式拆卸或安装。当某个驱动器出现 故障时, SCSI 背面板将检测到此故障并发出故障报告, 然后关闭故障驱动器的电源。 驱动器故障 LED 指示灯显示为持续亮起的淡黄色。当卸下故障驱动器并插入新驱动器时, 在向新驱动器供电之前将有一个短暂的停顿,而且驱动器故障 LED 指示灯变为闪烁的 绿色。

#### <span id="page-13-0"></span>ATA 硬盘驱动器

在 ATA 系统中, 硬盘驱动器不能以热插拔方式拆卸或安装。

# △ 注意

ATA 硬盘驱动器不能以热插拔方式拆卸或安装。在更换 ATA 硬盘驱动 器之前, 您必须先停止服务器执行的任何工作, 并关闭连接到系统的所 有外围设备的电源。然后按服务器的电源按钮以关闭系统,并将交流电 源电缆从系统或墙壁电源插座中拔出。

# △ 注意

Intel SR1300 服务器并非支持所有的 ATA 硬盘驱动器。不获支持的驱 动器与驱动器托盘上的驱动器连接器不匹配。要查阅获验证的驱动器制 造商及获许可的硬盘驱动器类型的列表,请访问以下万维网站点:

http://support.intel.com/support/motherboards/server

### 灵活托盘

在 ATA 系统中, 灵活托盘只能用于安装可选 DVD/FDD 或 CD-ROM/FDD 模块。如果未 使用 DVD/CD-ROM/FDD 模块, 则让灵活托盘留空。在 SCSI 系统中, 灵活托盘既可用 于安装可选 DVD/FDD 或 CD-ROM/FDD 模块, 也可用于安装第三只热插拔 SCSI 硬盘 驱动器。

只有在关闭系统电源的情况下方可将 DVD/CD-ROM/FDD 模块插入灵活托盘或从中拆下。 DVD/CD-ROM/FDD 模块不能以热插拔方式拆卸或安装。有关安装说明, 请参阅第 [42](#page-41-0) 页 "安装 DVD 驱动器 / FDD 模块或 CD-ROM 驱动器 / FDD 模块"。

# 电源系统

电源系统的额定功率为350瓦,工作电压如下:

- 100–127 伏 (V) 交流电压、50/60 赫兹 (Hz); 最大电流 4.96 安培 (A)
- 200-240 伏交流电压、50/60 赫兹; 最大电流 2.48 安培

电源子系统支持系统远程管理功能, 包括通过多种来源启动系统的远程启动功能。

# <span id="page-14-0"></span>系统冷却

本机箱中包括一个非热插拔型风扇模块, 带有五只风扇, 用于冷却处理器、硬盘驱动器和 PCI 卡。风扇系统位于机箱的中央,以便驱动冷却气流在机箱中均匀地流动。电源系统本身 包括两只内置的冷却风扇。

# 机箱安全性

为防止他人未经许可而擅自使用外围设备和控制面板,可使用一只钥匙锁将可选件前护盖锁 封在前面板上。本机箱上还预安装了一个机箱开启开关,用于锁封箱盖,并可通过服务器管 理软件进行监控。当打开箱盖时, 位于前面板上的此开关将向服务器母板上的基板管理控制 器(BMC)传送一个信号。服务器管理软件将对此信号进行处理。例如,可通过对系统编程 设置为接到越权开启信号时关闭电源或锁定键盘等。

#### 锁封和解锁前护盖

要打开前护盖, 将钥匙插入锁孔, 沿逆时针方向转动(约四分之一周)直到被挡住不能转动 为止。现在前护盖已解锁,可以打开了。

要锁封前护盖,将钥匙插入锁孔。沿顺时针方向转动(约四分之一周)直到被挡住不能转动 为止。现在前护盖已锁封,无法打开。

# <span id="page-16-0"></span>2 组装系统

在安装使用 SR1300 服务器机箱之前, 您必须先组装好构成您的特定系统的各个硬件组件。 此外,您也可向系统中添加任何您单独购买的外围设备和附加卡,以配置您的系统。以下 步骤将指导您完成组装过程,并构建您所需的系统配置。

#### □ 注释

为确保符合有关规章及规范,系统组装完毕后应进行测试和认证,并在 必要时制作相应的标准文档, 以确保系统完全符合销售所在地区的规章和 法规。所选购用于组装的外围设备和附加卡均应有各自的规范认证证明。

# 开始之前

# △ 注意

系统组件必须按照组装指导中说明的顺序执行安装。若按其它顺序执行 安装, 则有可能损坏组件。

#### 所需物品

开始组装之前,请确保您已备齐下列物品:

- 防静电腕带(建议配备)
- 十字螺丝刀
- SR1300 附件套件
- Intel® SE7500WV2 ATA 服务器母板套件或 SE7500WV2 SCSI 服务器母板套件
- 背面板 (ATA 型或 SCSI 型)
- 单独购买要安装到服务器母板上的处理器和内存
- 要装入系统中的可选外围设备和附加卡

# <span id="page-17-0"></span>安装 / 组装安全指导

在开始执行组装之前, 应确保遵循一些基本的安全注意事项。

△ 注意

只有合格的技术人员方可配置或维修本机箱组件。

在组装本机箱组件时, 应遵循所列的准则, 以确保安全并符合有关产品 规范要求。

请阅读并遵守此处及随本组件提供的说明文档中所列的所有指导。 如果您未能遵守这些说明与指导, UL 列表认证及其它规范认证或 许可将失效,而且产品极有可能不符合当地的有关法规和规范。

# 仅用于设计计划内的应用领域

本产品已鉴定为"信息技术设备(ITE)",可安装在办公室、学校、计算机房及类似场所。 本产品在其它应用领域或应用环境(如医疗、工业、报警系统和测试设备等)的适用性, 有待进一步鉴定。

当您组装本机箱组件时, 请遵守本安装指南中所有的警告和注意事项。

为避免造成人身伤害,请注意:

- 连接器上的尖锐引脚或插针
- 印刷电路组件上的尖锐引脚或插针
- 机箱的毛边和利角
- 高温组件(如处理器、稳压器和散热器等)
- 可能引起短路的线缆破损

### <span id="page-18-0"></span>检查电源电缆

# ▲ 警告

如果随本产品提供的电源电缆类型不完全符合您当地的交流电源电缆 要求,请勿尝试使用或随意进行改动。

电源系统的电缆是将系统与交流电源断开的主要部件。电源插座必须 安装在靠近设备的位置,并且便于插接和拔下电源插头。

如果随系统提供的电源电缆与您所在地区的交流电插座不匹配,请更换一根符合以下标准的 申源申缆:

- 电源电缆的额定电压必须适合您当地的交流电电压, 其额定电流应至少为本服务器额定 电流值的 125%。
- 插入墙壁电源插座的电缆插头必须为接地型公插头,而且适合您当地的插座类型。电源 电缆上必须贴有您当地电力管理部门认可的合格认证标志。
- 插入电源系统交流电插座的电缆插头必须为符合 IEC 320 表 C13 规格的母插头。
- 在欧洲, 电源电缆的长度不得超过 4.5 米 (14.76 英尺), 而且必须为柔性 <HAR> (谐波) 或经 VDE 认证的符合机箱安全认证标准的电缆。

#### <span id="page-19-0"></span>警告与注意事项

无论何时需卸下箱盖并准备接触服务器内部组件时,均应遵守此处所列的警告和注意事项。 只有合格的专业技术人员方可组装和配置本服务器。

# ▲ 警告 / 拆卸箱盖之前

无论出于何种原因而需要卸下箱盖时,请遵照以下安全准则:

- 1. 关闭所有与服务器连接的外围设备。
- 2. 按机箱前部的电源按钮, 关闭服务器。然后, 从机箱或墙壁电源插座中拔出交流 电源电缆。
- 3. 拔下连接外围设备的所有电缆和线缆, 从机箱背面的 I/O 连接器或端口上拔下所有 通信线缆,并在线缆上作好接口对应标记。
- 4. 在接触组件时, 应佩戴防静电腕带, 并将其连接到机箱上的接地部位(任何未涂 漆的金属表面), 以提供相应的静电放电 (ESD) 保护。

### ▲ 警告

前面板上的电源按钮并"不能"关闭交流电源。要切断服务器的交流 电源, 必须将交流电源电缆从墙壁插座或机箱上拔出。

# ▲ 警告

电源、电话和通信线缆上可能会出现危险的带电状态。在打开服务器箱 盖之前, 请关闭服务器电源, 并断开与其相连的电源电缆、电信系统、 网络及调制解调器等。否则,有可能导致人身伤害或对设备造成损害。

# ▲ 警告

请勿打开电源系统。电源系统内部存在危险的电压、电流及电能。 对电源系统的维护只能由合格的技术维修人员完成。

# <span id="page-20-0"></span>安装系统组件

所有左侧、右侧、前面和背面等方向均指面对机箱前面时的方向。

拆卸箱盖

1. 用左手拇指将蓝色锁销按钮 (A) 按下, 同时用您的右手后根向后滑动蓝色垫上的顶盖。

□ 注释

如果您尝试在一个平面上拆卸顶盖,可能需要一个防滑平面,或在机箱 的后面放置一个挡块。

2. 将箱盖放置在组装操作区以外的地方。

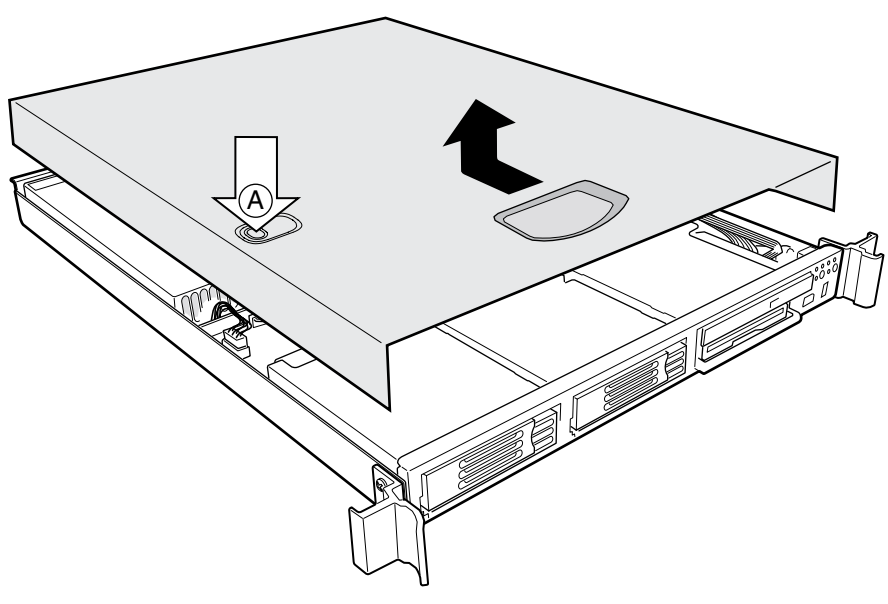

OM14152

图 6. 拆卸箱盖

# <span id="page-21-0"></span>拆卸竖卡

- 1. 将手指伸入塑料环中。
- 2. 垂直向上提拉, 将竖卡从机箱中卸下。
- 3. 以同样的方式拆卸其它竖卡。
- 4. 取下装运期间起固定作用的橡胶保护块。

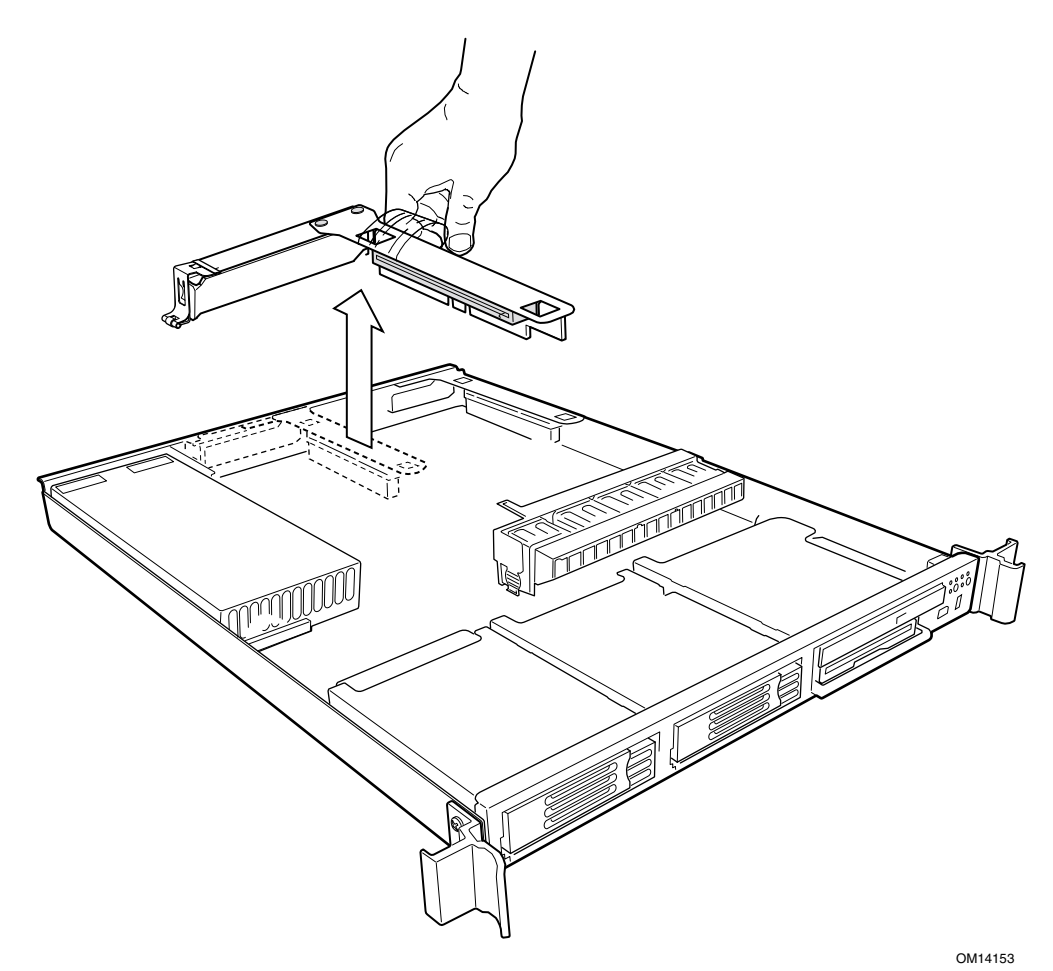

图 7. 拆卸竖卡

# <span id="page-22-0"></span>拆卸风扇模块

按下模块左端面上的按钮 (A) 使卡扣 (B) 从机箱槽 (C) 中脱出; 向上提拉, 直到模块从机箱 中脱出。

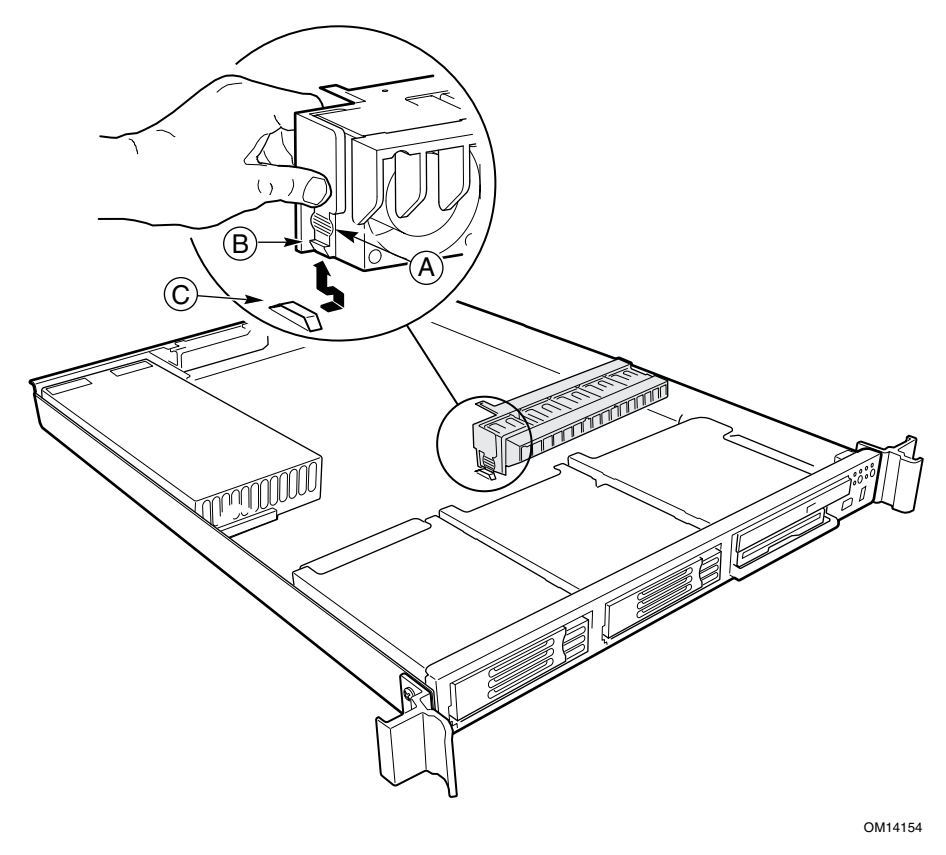

图 8. 拆卸风扇模块

<span id="page-23-0"></span>拆卸电源系统

轻轻地向上提拉电源系统的背面, 使其脱离机箱底面的金属导轨。然后用手握住电源系统的 两个端面,向上提拉将其取出机箱。

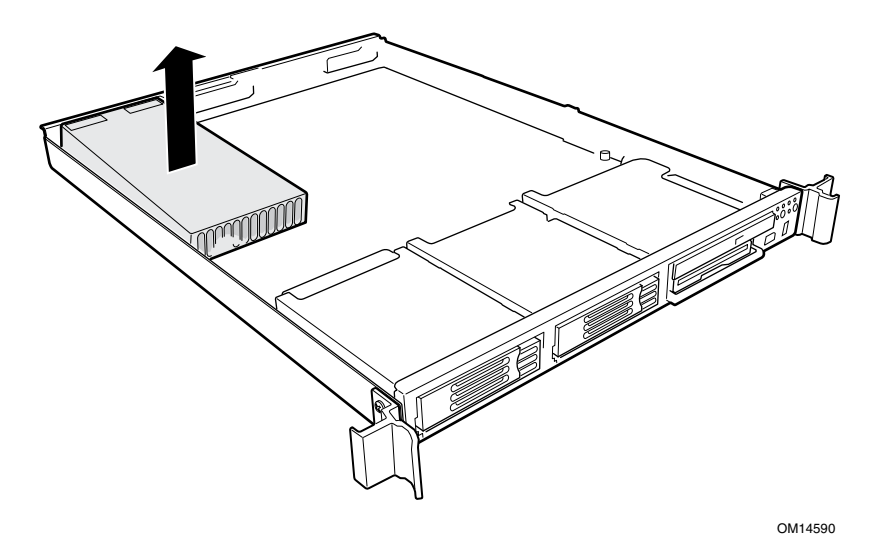

图 9. 拆卸电源系统

#### 拆卸驱动器托架

- 1. 将固定拉杆 (A) 朝您的方向拖拉, 直到拉杆的卡扣端 (B) 从封槽 (C) 中松脱。
- 2. 将驱动器托架向前拖拉, 使其从托盘中脱出。

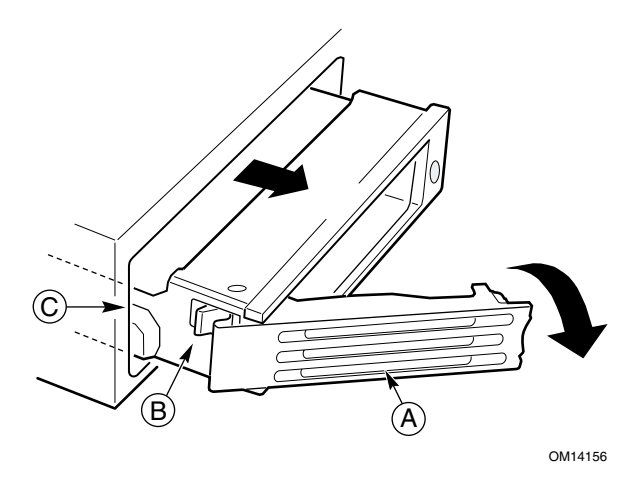

图 10. 从驱动器托盘中拆卸驱动器托架

#### <span id="page-24-0"></span>将配电板安装到服务器母板上

- 1. 将服务器和配电板从其包装和防静电袋中取出。
- 2. 按图 11 所示放置好服务器和配电板, 使配电板上的白色 24 针电源连接器 (C) 朝向 右侧,并且面向服务器母板。
- 3. 将连接器 (C) 插入服务器母板上的白色电源连接器中, 让两个电源插头并紧, 将其同时 按入连接器内,直到完全插入到位。

□ 注释

此时请先不要连接电缆(A)、(B)和(D)。

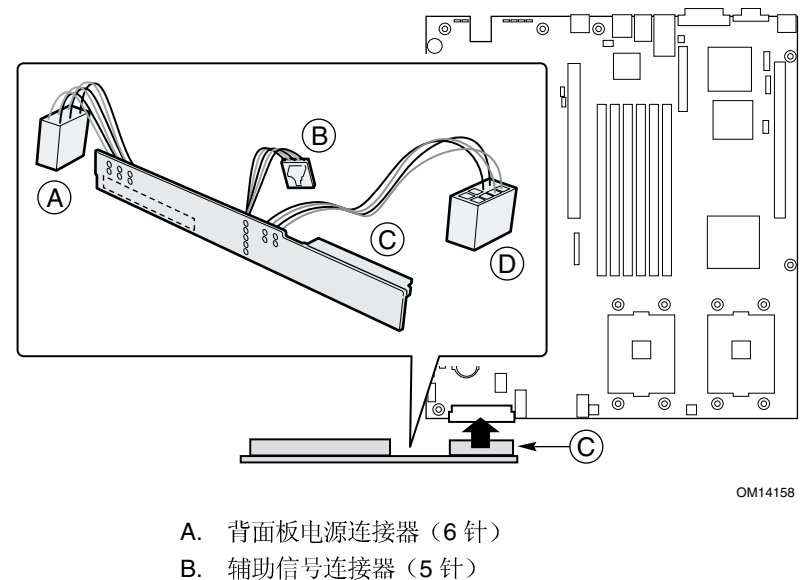

- C. 白色电源连接器 (24 针)
- D. 辅助电源连接器 (8针)

图 11. 安装配电板

### <span id="page-25-0"></span>安装服务器母板

# △ 注意

在 SR1300 机箱内, 请勿安装任何服务器母板支撑胶垫。

系统组件必须按以下说明的顺序进行安装。若按其它顺序执行安装, 则有可能损坏组件。

- 1. 确保聚脂绝缘片稳固地固定在立柱上, 并与机箱的底部平齐, 而且绝缘片的边缘位于 机箱后壁壁骨的下边。
- 2. 将母板的后部边缘插入机箱背面的三个固定销针的下边。
- 3. 将服务器母板放置在机箱内的支撑立柱上,请小心对齐位置,使母板上的 I/O 连接器 从机箱背面的相应 I/O 开口处伸出。
- 4. 调整服务器母板的放置位置, 使母板上的三个安装孔平稳地放在与之相对应的支撑立 柱上。

□ 注释

SE7500WV2 通过三个安装孔将母板固定到机箱的支撑立柱上。

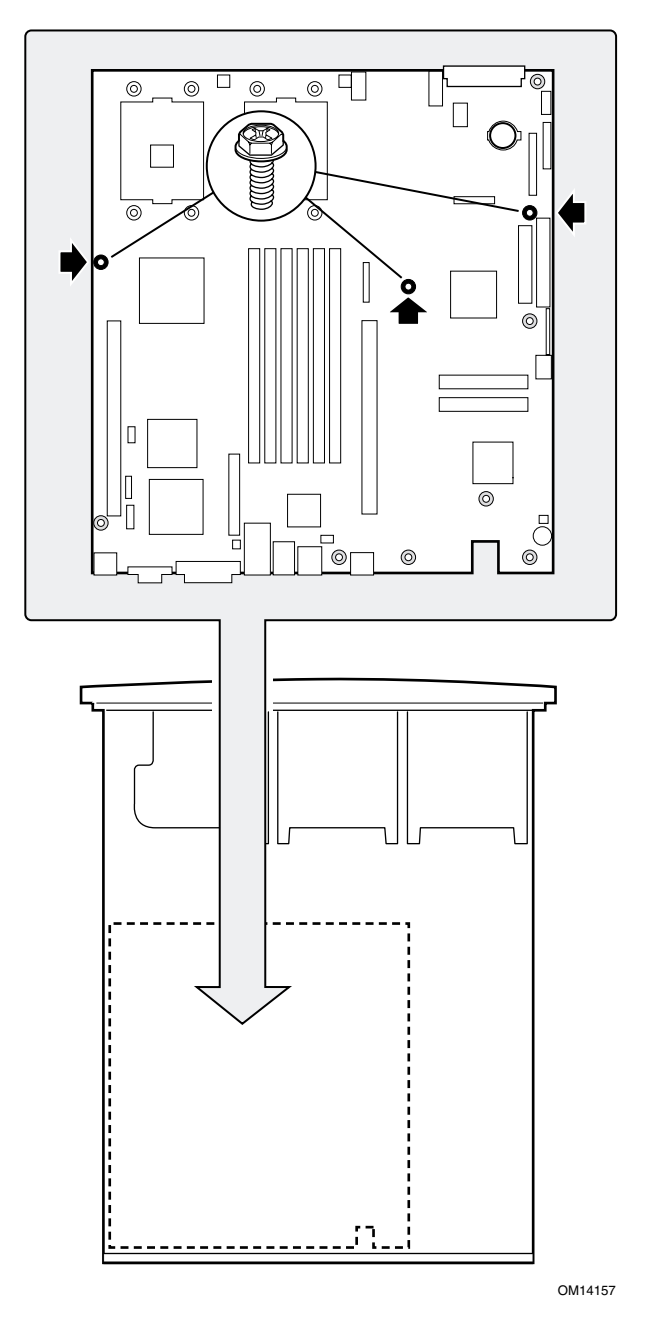

<span id="page-26-0"></span>5. 使用机箱附件套件中提供的三颗六角螺丝将母板固定到机箱内。

图 12. 安装服务器母板 SE7500WV2

### <span id="page-27-0"></span>向服务器母板添加组件

安装处理器、内存和处理器固定架

安装好服务器母板之后, 您必须向母板上安装处理器固定架和所需数量的处理器, 并需安装 DIMM 内存模块。有关指导,请参阅随服务器母板提供的《Intel 服务器母板 SE7500WV2 快速入门用户指南》。

#### 安装处理器气流挡板

如果您只安装一只处理器, 则必须在外部处理器位置安装处理器气流挡板。

- 1. 使用所提供的螺丝 (A) 将处理器固定架 (B) 连接到服务器母板的外部处理器 插座 (C) 上。
- 2. 将气流挡板 (D) 放置到位。
- 3. 将气流挡板上的卡扣卡入处理器固定架上的锁固槽下边。

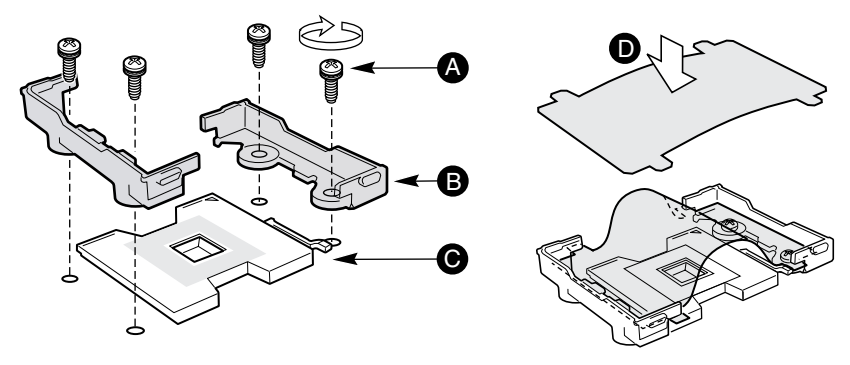

OM14579

图 13. 安装处理器气流挡板

### <span id="page-28-0"></span>安装 USB 带状电缆

USB 带状电缆在背面板的下边布线。本机箱在发货时已将 USB 电缆连接到前面板 USB 连接器(A)上。

- 1. 布线 USB 带状电缆, 如图 14 所示。此电缆应在配电板的上边跨过白色 24 针电源连接器 布线。
- 2. 将电缆连接到服务器母板上的 USB 连接器 (B) 中。

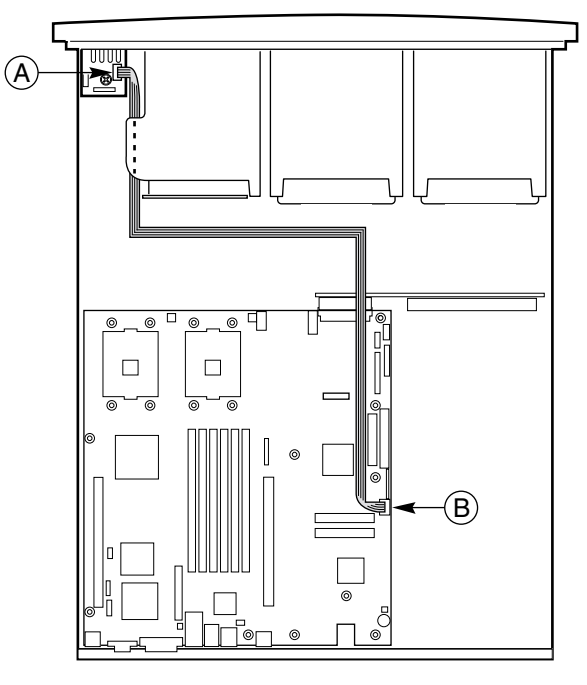

OM14589

图 14. 安装 USB 带状电缆

# <span id="page-29-0"></span>安装背面板

- 1. 确保 USB 带状电缆 (A) 未挡住机箱的支撑立柱位置。
- 2. 向下倾斜背面板的背部边缘, 以便从配电板上脱出插针, 并将背面板放置在 USB 带状 电缆的上边。
- 3. 将背面板放置在机箱的支撑立柱(B)上, 使背面板上的七个安装孔与相应的支撑立柱位 置对齐。

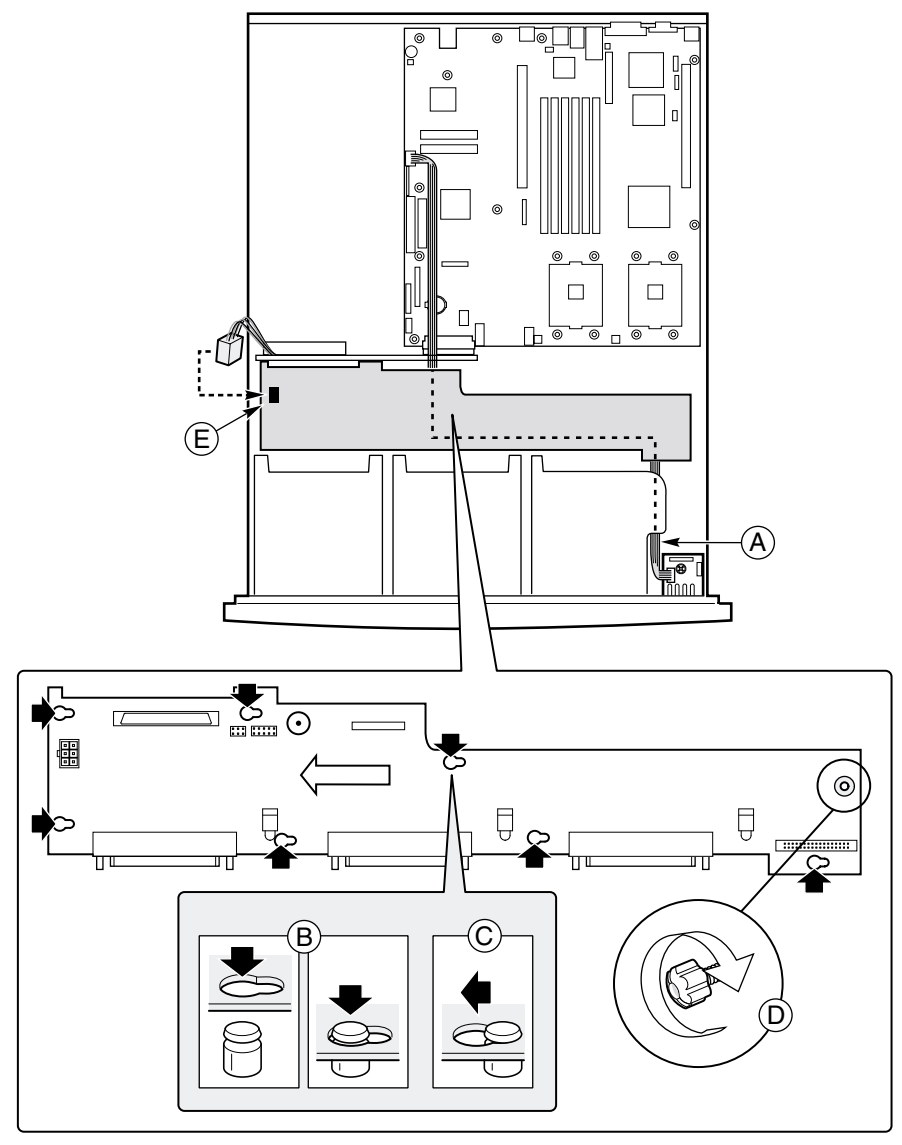

OM14159

图 15. 安装背面板

- <span id="page-30-0"></span>4. 轻轻地向下按压背面板, 将其向左(C) 滑动少许, 直到卡扣到位。
- 5. 旋紧指旋螺丝 (D), 将背面板固定在机箱内。
- 6. 如果背面板为 SCSI 型, 则先将 SCSI 电缆放置在一旁, 以便稍后安装。

□ 注释

此时请先不要连接电缆(E)。

#### 安装电源系统

- 1. 将电源系统的侧边连接器一端放置在机箱底面上,向机箱的前方(A)滑动电源系统, 直到侧边连接器完全插入配电板的连接器中。
- 2. 放低电源系统的背部 (B) 并确保将其完全且稳固地放置在机箱底面上, 使其位于凸起 导轨(C)的前方。

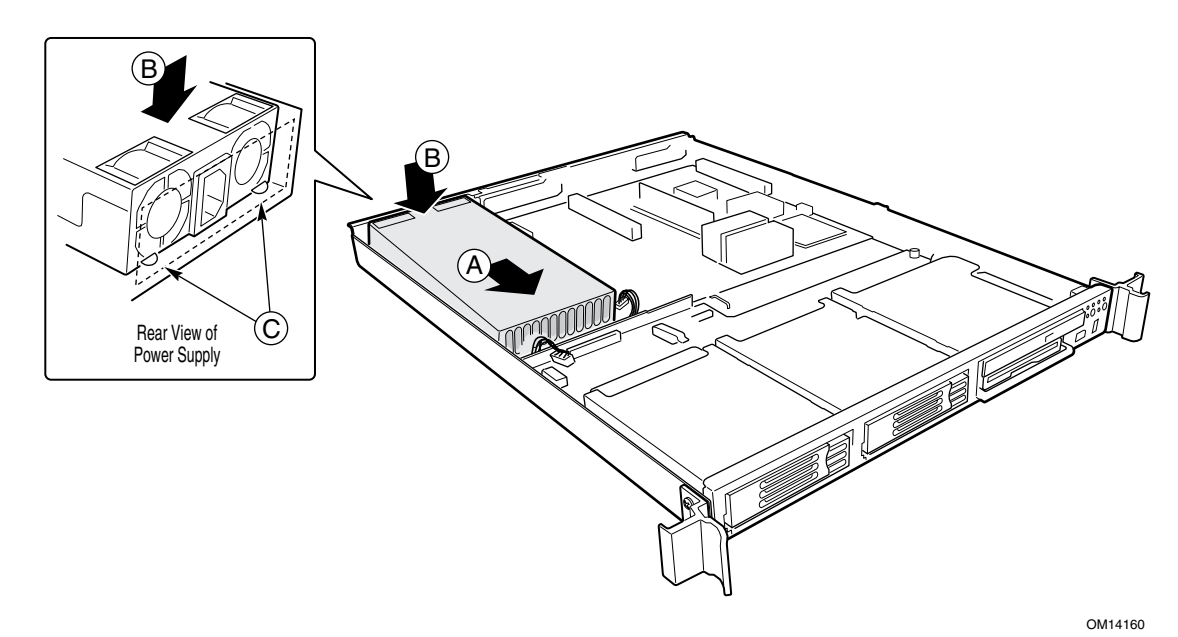

图 16. 安装电源系统

### <span id="page-31-0"></span>系统电缆布线

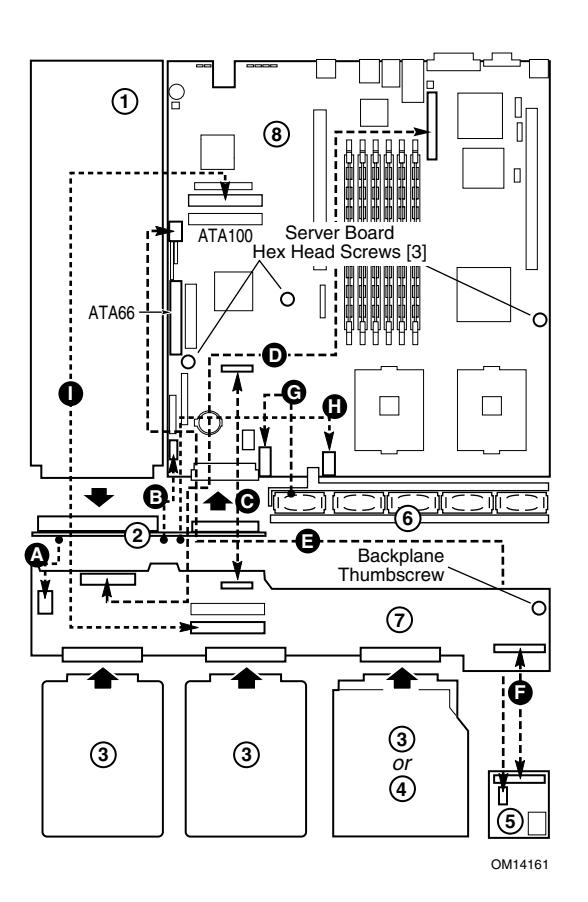

#### 系统组件

- 1. 电源系统
- 2. 配电板
- 3. 硬盘驱动器
- 4. 可选 DVD/CD-ROM/FDD 模块
- 5. 前面板
- 6. 风扇模块
- 7. 背面板
- 8. 服务器母板

连接

- A. 连接至背面板电源连接器
- B. 连接至服务器母板辅助信号连接器
- C. 皮线电缆,从服务器母板 FDD/FP/IDE 连接器 连接至背面板
- D. SCSI 系统: SCSI 带状电缆, 从服务器母板连 接至背面板
- E. USB 带状电缆, 从服务器母板连接至前面板
- F. 前面板带状电缆, 从前面板连接至背面板
- G. 从风扇模块连接至服务器母板风扇连接器
- H. 连接至服务器母板辅助电源连接器
- I. ATA 系统: ATA-100 带状电缆(主和从), 从服务器母板连接至背面板
- 图 17. 系统电缆布线 SCSI 或 ATA
- 1. 将前面板电缆 (F) 从前面板布线至背面板, 并连接到匹配的连接器上。
- 2. 将皮线电缆 (C) 的一端 (P1) 连接到服务器母板的软盘 / 前面板 / IDE 连接器上。将电缆 布线到背面板, 将电缆的另一端连接到背面板上与此接头相匹配的连接器中。

#### △ 注意

在步骤2中连接好电缆(C)后, 请确保电缆的每一个接头都已正确地插 入母板的连接器中。电缆的连接器应与母板上的连接器保持平行,而不 能向一侧歪斜或翘起。如不能肯定是否正确连接, 请拔下并重新插入, 并再次进行检查。

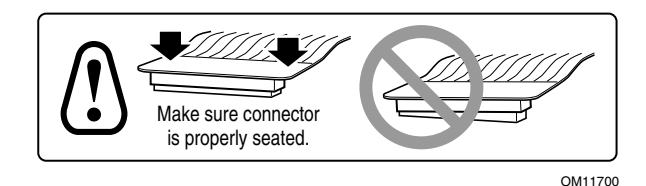

- 3. 将辅助信号电缆(B)从配电板连接到服务器母板的5针辅助信号连接器中。
- 4. 将电源电缆(A)从配电板布线到背面板,并将其接头插入白色的6针连接器中。
- 5. 将辅助电源电缆(H)从配电板布线到服务器母板,并将其接头插入白色的8针连接器中。
- 6. 取决于您的系统配置, 执行以下操作之一:
	- a. 对于 SCSI 系统: 在 SCSI 带状电缆 (D) 上, 找到标有 server board (服务器母板) 字样的一端。将这一端连接到服务器母板上的 SCSI 连接器中。将电缆在 PCI 连接器 与服务器母板的内存插座之间布线, 然后布线至背面板。将电缆插头连接到背面板 的连接器中。
	- b. 对于 ATA-100 系统: 将 ATA-100 带状电缆 (I) 较短的一端连接到服务器母板的次 ATA-100 连接器(更靠近机箱前方的连接器)中。将电缆布线到背面板, 并将电缆 的另一端连接到背面板上的次 ATA-100 连接器中。将 ATA-100 带状电缆 (I) 较长的 一端连接到服务器母板的主 ATA-100 连接器中。将主 ATA 电缆沿次 ATA 电缆的上 边布线到背面板,将其另一端接头连接到背面板上的主 ATA-100 连接器中。

### <span id="page-33-0"></span>安装风扇模块

- 1. 放置风扇模块, 使电缆 (D) 最靠近机箱的中央位置。
- 2. 在机箱凸出卡扣的下边靠近机箱侧壁的位置处,滑动风扇模块(A)端面上的"L"形 支脚。
- 3. 将模块向下放低,并将其放置在机箱底面上。确保将模块放置在两条凸起导轨的中间, 而不能放置在导轨的上边。
- 4. 向下按模块的左端面, 直到卡扣(B)卡入机箱锁固槽(C)内。
- 5. 将电缆(D)插入服务器母板上的系统风扇连接器中(请参见图17中的G)。

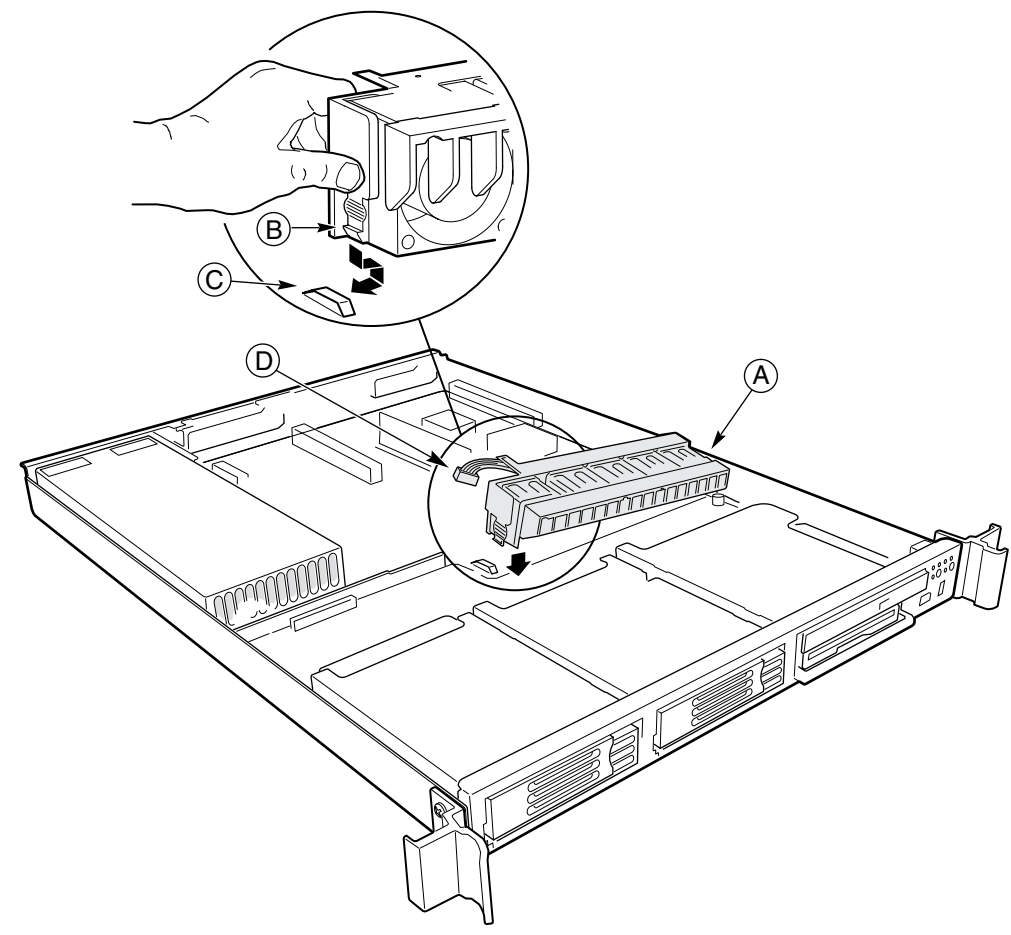

OM14163

图 18. 安装风扇模块

#### <span id="page-34-0"></span>安装气流隔板

- 1. 确保皮线电缆、辅助电源电缆、USB 带状电缆和 SCSI 或 ATA 电缆 (取决于母板类型) 都布线在将要安装的气流隔板的下方。
- 2. 将插针 (C) 与母板的安装孔位对齐, 将气流隔板放置在服务器母板的白色电源连接器的 上方。
- 3. 向下放低隔板使其到位, 让隔板向下靠在背面板上。
- 4. 确保卡扣(A)与电源系统的边缘对齐,而且卡扣(B)与风扇模块的边缘对齐。

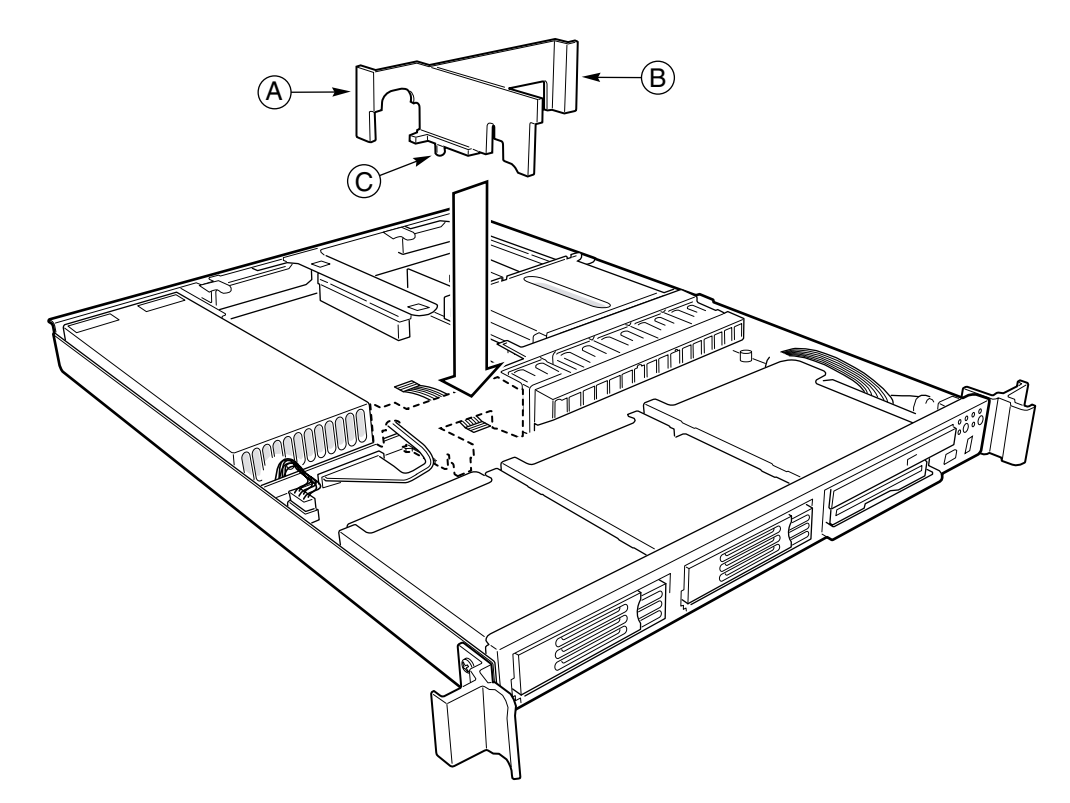

图 19. 安装气流隔板

OM14164

#### <span id="page-35-0"></span>安装处理器气流导管

将处理器气流导管上的槽口与风扇模块上的卡扣对齐,向下按压气流导管,直到它抵靠在 风扇模块上。

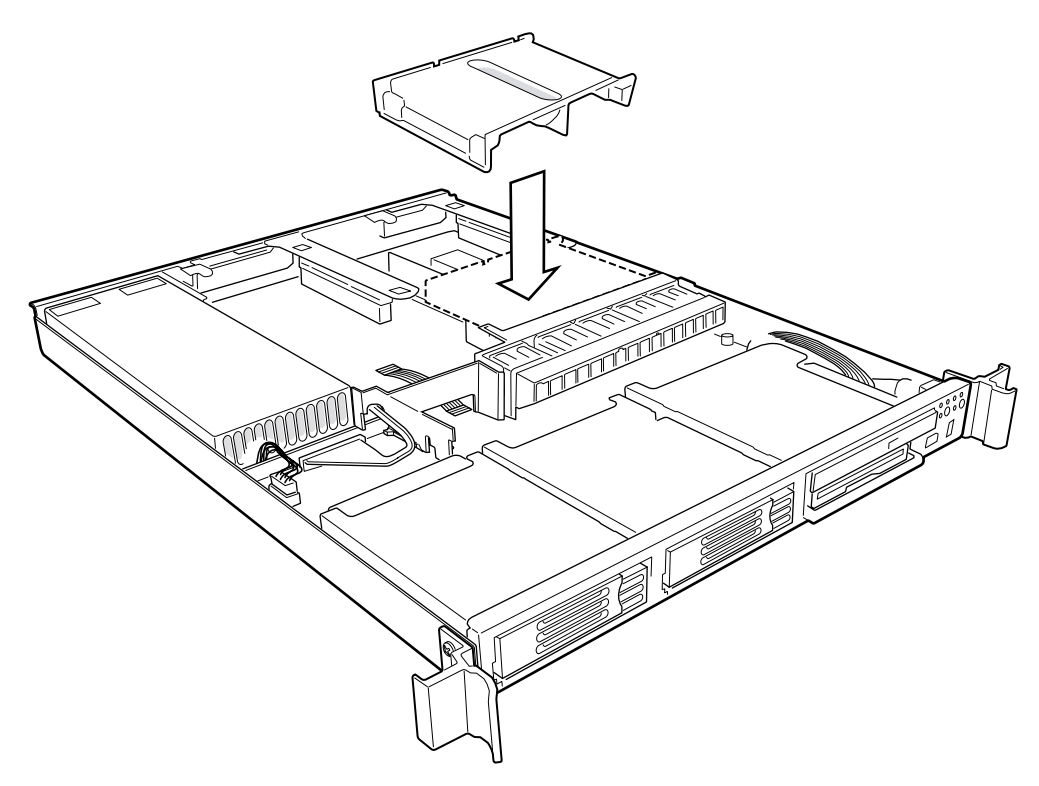

OM14588

图 20. 安装处理器气流导管

□ 注释

一旦安装好服务器母板、服务器各组件、处理器气流挡板(若需要) 和处理器气流导管,除非您还希望安装可选外围设备或附加卡,否则系 统组装即告完成。如果需要安装这些组件,请继续阅读下一节的说明。 否则, 安装好箱盖、连接电源电缆并拉紧线缆扣, 然后继续第4章有关 将系统装入机柜的步骤。
## 安装可选外围设备

系统中没有附带外围设备和附加卡, 您需要单独购买。以下各节介绍如何安装不同的外围设备。

### 在竖卡上安装 PCI 卡

最靠近机箱右侧壁的竖卡可支持安装一块短型(LP)PCI附加卡。位于机箱中心线位置的竖 卡支持安装一块全高附加卡或一块 LP 卡。如果将一块 LP 卡安装在标准的全高竖卡上, 必 须同时安装标准的全高 PCI 固定支架。

#### □ 注释

将附加卡安装到竖卡时, 必须先将竖卡从机箱中卸下。

- 1. 打开固定夹 (A) 并从竖卡背面的固定架上卸下空位挡板 (B)。
- 2. 将 PCI 卡的末端与固定架的开口 (D) 对齐, 同时将 PCI 卡的边缘连接器插入竖卡上的 PCI 插槽 (C) 内。
- 3. 稳固地向下按压 PCI 卡, 直到连接器 (E) 完全插入竖卡的插槽内。
- 4. 关闭固定夹 (A)。确保锁上固定夹的锁销。

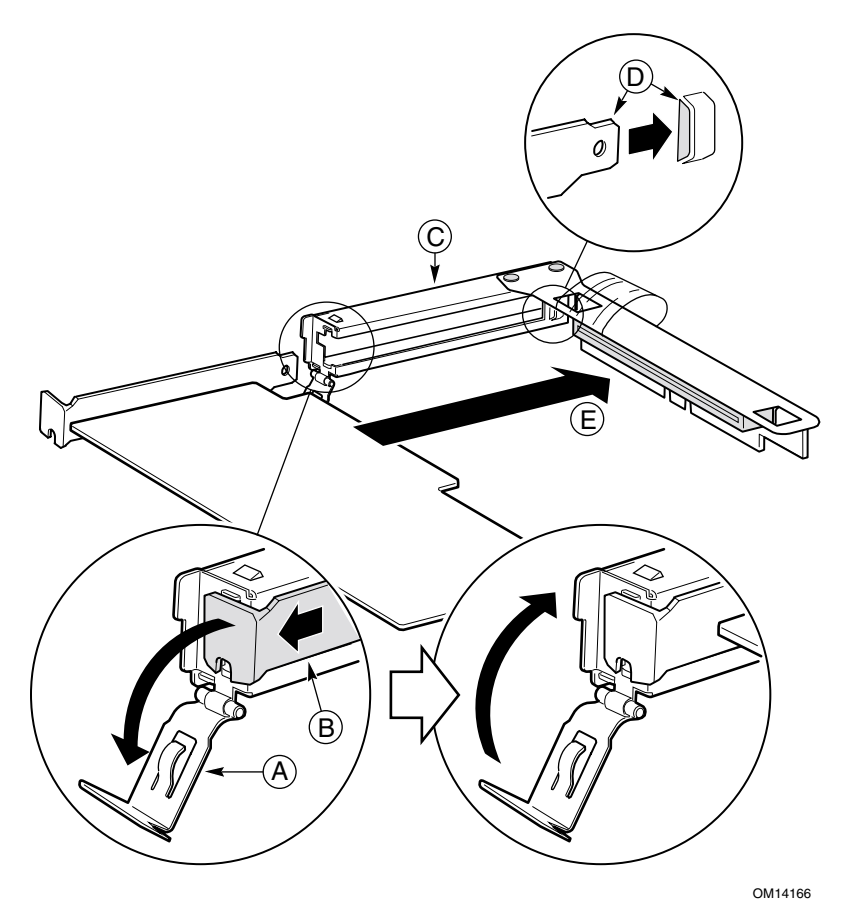

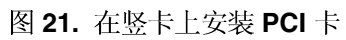

### 在服务器母板上安装竖卡

1. 将背面固定支架上的卡扣与机箱上的孔位对齐, 同时将竖卡的接口插入服务器母板上的 插槽内。

△ 注意

向下垂直按压竖卡, 使其插入插槽中。倾斜插入竖卡可能会损坏竖卡或 插槽。

2. 稳固地垂直向下按压竖卡,直到竖卡完全插入服务器母板插槽。

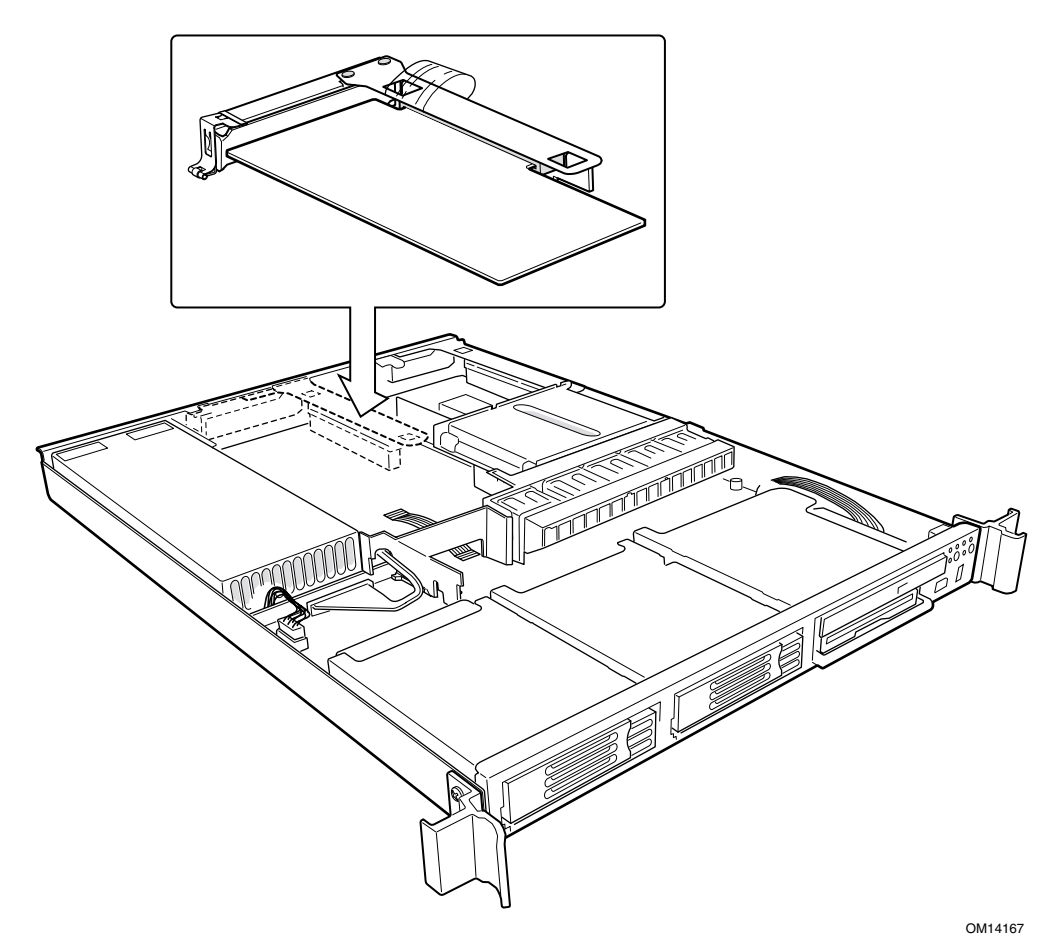

图 22. 在服务器母板上安装竖卡

#### <span id="page-39-0"></span>安装硬盘驱动器

SCSI 系统支持在驱动器托盘中安装两个热插拔硬盘驱动器, 另外支持在灵活托盘中安装 一个热插拔硬盘驱动器。ATA 系统支持在驱动器托盘中安装两个非热插拔硬盘驱动器。

### △ 注意

Intel SR1300 服务器并非支持所有的 ATA 硬盘驱动器。对于不受支持<br>的驱动器,其接口将不与驱动器托盘中的连接器匹配。要查阅获验证的 硬盘驱动器制造商及受支持的硬盘驱动器类型的列表,请访问以下万维 网站点:

http://support.intel.com/support/motherboards/server

### 八 注意

为确保正确的气流流动并获得正常的服务器冷却效果,所有的驱动器托 盘中必须安装带有硬盘驱动器的托架或带有气流隔板的托架。

- 1. 如果驱动器托盘中已安装驱动器托架,应将其卸下。
- 2. 从侧面导轨 (C) 上旋下四颗螺丝 (B), 从驱动器托架中卸下气流隔板 (参见图 23 中的 A), 提拉隔板并将其取出托架。
- 3. 保存好气流隔板, 以便以后您的服务器不需要在某个托架中安装驱动器时将隔板 装回原位。

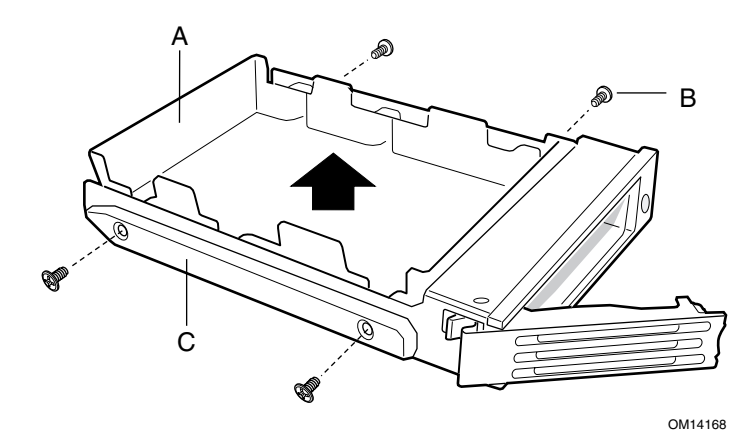

图 23. 从驱动器托架中拆卸气流隔板

- 4. 从包装袋中取出硬盘驱动器,将其放置在防静电表面上。
- 5. 按照驱动器制造商提供的说明来设置驱动器上的跳线和 / 或开关。
- 6. 让驱动器有电路的一面向下(参见图 24 中的 A), 并使驱动器的连接器末端 (E) 指向 托架(B)的背面。
- 7. 将驱动器上的孔位与驱动器托架滑轨 (C) 上的孔位对齐, 插入前面卸下的螺丝 (D), 将托架固定到驱动器上。

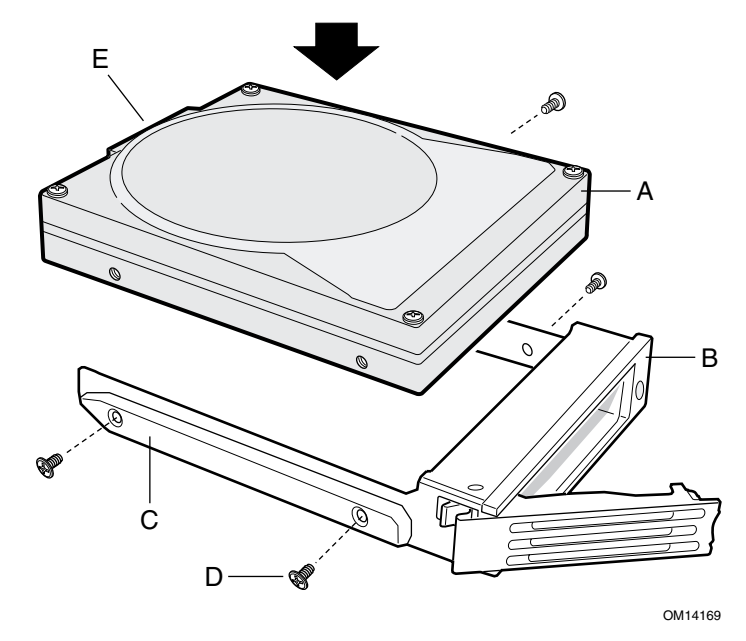

图 24. 将驱动器连接到托架上

- 8. 将托架 / 驱动器完全滑入驱动器托盘中, 让固定拉杆处于完全打开的位置。
- 9. 按压固定拉杆使其闭合,将托架 / 驱动器固定在托盘中。
- 10. 如果在某个托盘中不需要安装驱动器, 则应将气流隔板安装到托架上, 并一起安装到该 托盘内。

### 安装 DVD 驱动器 / FDD 模块或 CD-ROM 驱动器 / FDD 模块

您的服务器在发货时不包括DVD驱动器、CD-ROM驱动器或软盘驱动器(FDD)。作为 附件, Intel 为您提供小巧型 DVD 驱动器 / FDD 模块或 CD-ROM 驱动器 / FDD 模块, 您可单独购买并安装到灵活托盘中。

- 1. 压下空位挡板右端的锁销并向外旋转, 将空位挡板(A)从机箱的前面取下。
- 2. 拆下方形的塑料插头(B)。
- 3. 向下按压 DVD/CD-ROM/FDD 模块上的拉杆 (D)。
- 4. 将模块插入灵活托盘内,并推压位置(C)直到您感到连接器接触。
- 5. 继续向内推压模块进入约 3/16 英寸(5毫米), 使连接器完全连接在一起。
- 6. 如果您已在外围设备托盘中完成安装所有设备,应安装前护盖。

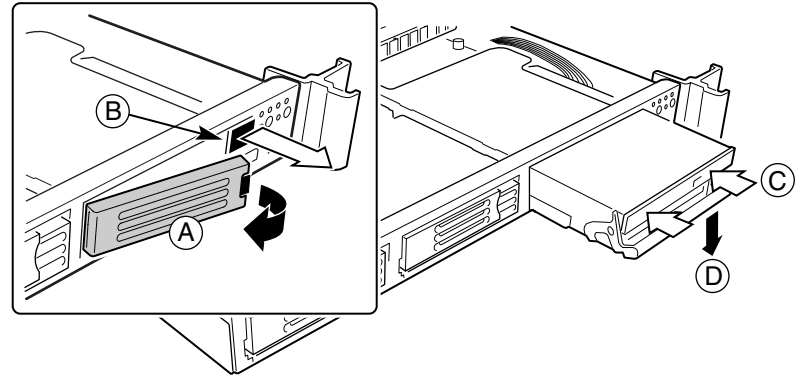

OM14591

图 25. 安装 DVD/CD-ROM 驱动器 / FDD 模块

安装前护盖

将前护盖放置在机箱把手的中间, 朝机箱的前方推压前护盖, 直到它卡扣到位。

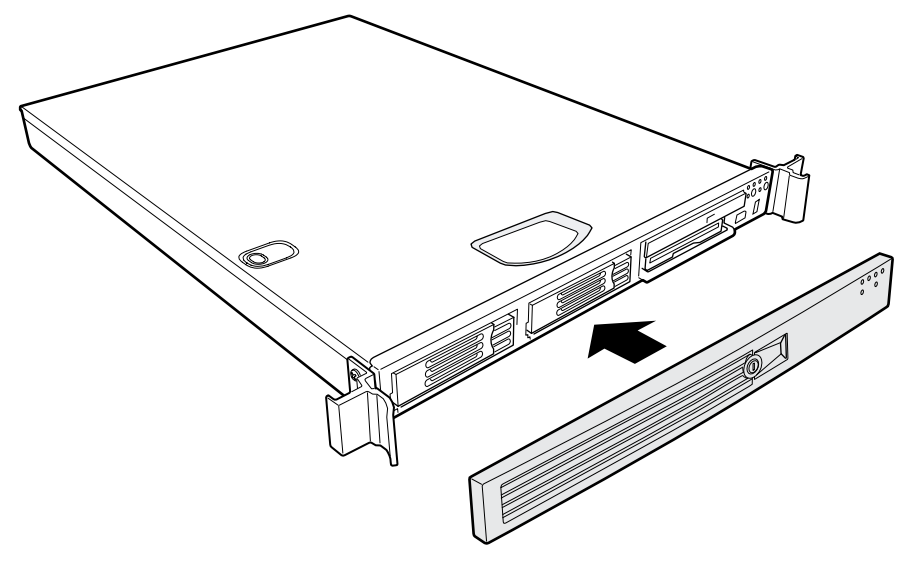

OM14171

图 26. 安装前护盖

### 完成安装

### 安装箱盖

将箱盖放置在机箱上, 使箱盖的侧边刚好卡入机箱侧壁的内侧。朝机箱的前方滑动箱盖, 直到锁扣到位。

安装电源电缆和线缆扣

### □ 注释

如果您的服务器采用机架式安装, 应将服务器装入机架后再连接电源 电缆。

- 1. 将线缆扣的凸头(A)插入机箱的孔位中。
- 2. 将电源电缆接头插入电源系统,但不要插入供电电源插座。
- 3. 将电源电缆插入线缆扣的塑料环(B)中。
- 4. 拉塑料带 (C) 直到它收紧并环绕在电源电缆周围。

要松开塑料环并释放电缆,请挤压释放杆(D)。

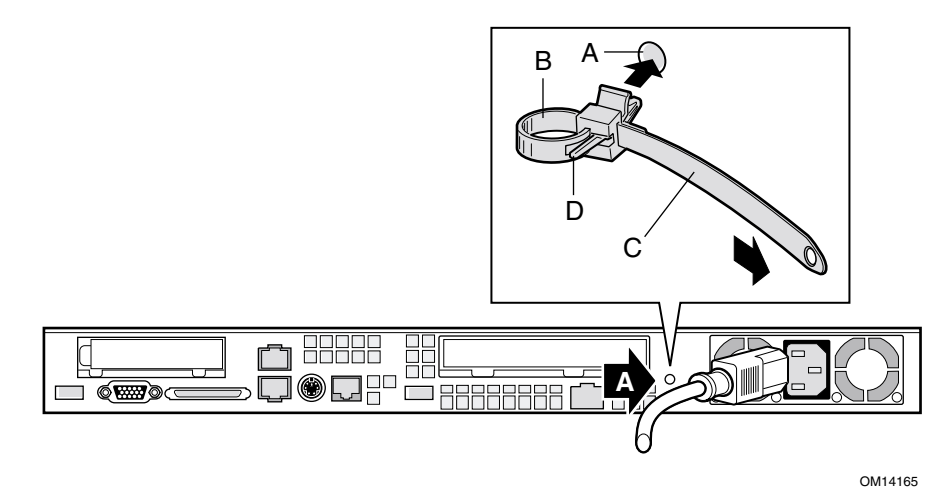

图 27. 安装电源电缆和线缆扣

#### 将系统装入机架 **3**

在标准支架套件和可选导轨套件中, 包括对相应附件的安装说明。如果您需要额外的副本, 订购号如下:

- SR1200、SR1300、SR2200 和 SR2300 Rail Kit Installation Guide (导轨套件安装指南) - A61347-003
- SR1200、SR1300、SR2200 和 SR2300 Bracket Kit Installation Guide (支架套件安装指南) — A61346-004

### 设备机架注意事项

△ 注意

固定设备机架: 设备机架必须固定在一个不可移动的支架上, 以防止当 一台或多台服务器向前方沿其滑动部件伸出时机架倾倒。必须按照制造 商提供的指导安装本设备机架。您必须同时考虑机架中安装的其它设备 的重量。

断开主交流电源: 您必须负责为整个机架部件安装一个交流电源断开 开关。此主电源断开开关必须安装在便于操作的位置,并且必须贴上 标签,指明它是用来控制整个设备而不仅是服务器的电源。

机架接地安装: 为避免潜在的电击危险, 您必须在机架上连接第三条线 缆作为安全接地导线。如果服务器电源电缆插在作为机架一部分的交流 电源插座中, 则必须为机架本身提供适当的接地。如果服务器电源电缆 插在墙壁的交流电源插座中, 则每条电源电缆中的安全接地导线只为服 务器提供了适当的接地保护。您必须为机架和安装在其中的其它设备另 外提供适当的接地保护。

过流保护: 根据服务器的设计, 可以承受交流电压电源, 具备最大 20 安培的过流保护功能。如果设备机架的电源系统连接在具备 20 安培 以上过流保护的分支电路上, 则必须为服务器提供附加的过流保护。 如果机架中安装一台以上的服务器, 则每台服务器的电源必须来自独立 的分支电路。

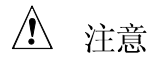

温度: 本服务器安装到设备机架上后, 在工作状态下温度不得低于 5 °C (41 °F) 或高于 35 °C (95 °F)。若温度出现大幅度波动, 则会引起<br>服务器产生诸多问题。

通风: 设备机架必须为服务器的前部提供足够的气流, 以确保适当的冷 却效果。通风设备必须能够排出 SR1300 服务器全负荷操作时每小时最 高达 1200 Btu 的热量。

请注意以上热量为最大值, 最小值或典型系统释放的热量可能与此值 有很大差异。您可能需要针对您的系统配置更精确地计算出每小时的 热量值。对于许多系统而言,如果高出每小时 500 Btu 的热量则表明在 计算空调冷却能力时出现了错误。

#### <span id="page-46-0"></span>对服务器内部组件执行操作  $\blacktriangle$

本章描述服务器安装完毕后如何更换其中的组件。所有左侧、右侧、前面和背面等方向均指 面对机箱前面时的方向。

## 所需工具和物品

- 防静电腕带(建议配备)
- 十字螺丝刀

# 安全性: 打开箱盖之前

在您拆卸系统箱盖并对系统内部组件执行操作之前, 请遵守以下安全准则:

- 1. 关闭所有与系统连接的外围设备。
- 2. 按系统前部的电源按钮以关闭系统。然后从系统或墙壁插座中拔下交流电源电缆。
- 3. 拔下连接外围设备的所有线缆, 从系统背面的 I/O 连接器或端口上拔下所有通信线缆, 并在线缆上作好接口对应标记。
- 4. 在接触组件之前, 应佩戴防静电腕带, 并将其连接到系统上的接地部位(任何未涂漆的 金属表面)。

### 警告与注意事项

无论何时需卸下箱盖并准备接触服务器内部组件时,均应遵守此处所列的警告和注意事项。 只有合格的专业技术人员方可组装和配置本服务器。

### 更换锂电池

### △ 注意

只有合格的专业技术人员方可更换电池。 以下警告显示在服务器母板的配置标签上, 此标签在 Intel 服务器母板 包装盒中随产品一起提供。服务器母板上没有足够的空间粘贴此标签。 因此, 标签必须永久性地粘贴在机箱内部, 并位于尽可能靠近电池的 位置。

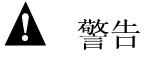

如果电池更换不当,将有发生爆炸的危险。更换电池时,仅限于使用相 同型号的电池或由制造商推荐的同等类型的电池。请按照制造商的指导 处理旧电池。

## **ADVARSEL!**

**Lithiumbatteri - Eksplosionsfare ved fejlagtig håndtering. Udskiftning må kun ske med batteri af samme fabrikat og type. Levér det brugte batteri tilbage til leverandøren.** 

### **ADVARSEL!**

**Lithiumbatteri - Eksplosjonsfare. Ved utskifting benyttes kun batteri som anbefalt av apparatfabrikanten. Brukt batteri returneres apparatleverandøren.** 

### **VARNING**

**Explosionsfara vid felaktigt batteribyte. Använd samma batterityp eller en ekvivalent typ som rekommenderas av apparattillverkaren. Kassera använt batteri enligt fabrikantens instruktion.** 

### **A** VAROITUS

**Paristo voi räjähtää, jos se on virheellisesti asennettu. Vaihda paristo ainoastaan laitevalmistajan suosittelemaan tyyppiin. Hävitä käytetty paristo valmistajan ohjeiden mukaisesti.** 

## 更换硬盘驱动器

## △ 注意

Intel SR1300 服务器并非支持所有的 ATA 硬盘驱动器。对于不受支持 的驱动器, 其接口将不与驱动器托盘中的连接器匹配。要查阅获验证的 驱动器制造商及获许可的驱动器类型的列表,请访问以下万维网站点:

http://support.intel.com/support/motherboards/server

## △ 注意

ATA 硬盘驱动器不能以热插拔方式拆卸或安装。SCSI 硬盘驱动器为热 插拔驱动器。两种类型的驱动器不能互换安装。在 SCSI 系统中, 灵活 托盘中的硬盘驱动器可以进行热插拔。您的服务器机箱前面的铭牌上 标示了系统的类型。

## △ 注意

为确保正确的气流流动并获得操作状态下的正常冷却效果, 所有的 驱动器托盘中必须安装托架 / 驱动器或带有气流隔板的托架。

- 1. 在您拆卸系统箱盖并对系统内部组件执行操作之前, 请遵守第47页的安全准则。
- 2. 从机箱前面卸下前护盖和顶盖。
- 3. 将固定拉杆 (A) 朝您的方向拖拉, 直到拉杆的卡扣端 (B) 从封槽 (C) 中松脱。
- 4. 将托架 / 驱动器向前拖拉, 使其脱离驱动器托盘。

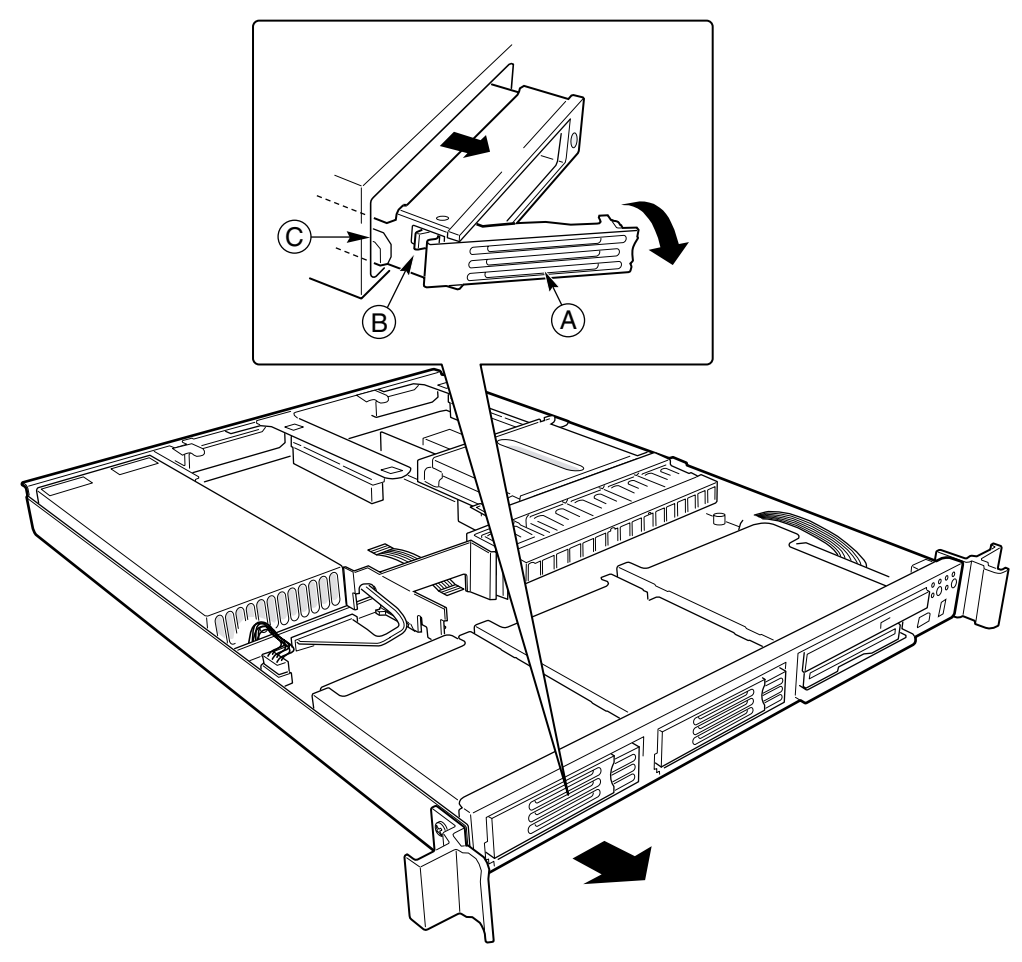

OM14173

图 28. 从驱动器托盘中拆卸托架和硬盘驱动器

- 5. 从滑轨 (C) 上卸下四颗螺丝 (D), 将硬盘驱动器从驱动器托架 (A) 中卸下。将驱动器抬高 并将其取出托架(B)。
- 6. 从包装袋中取出新硬盘驱动器,将其放置在防静电表面上。
- 7. 按照驱动器制造商提供的说明来设置驱动器上的跳线和 / 或开关。

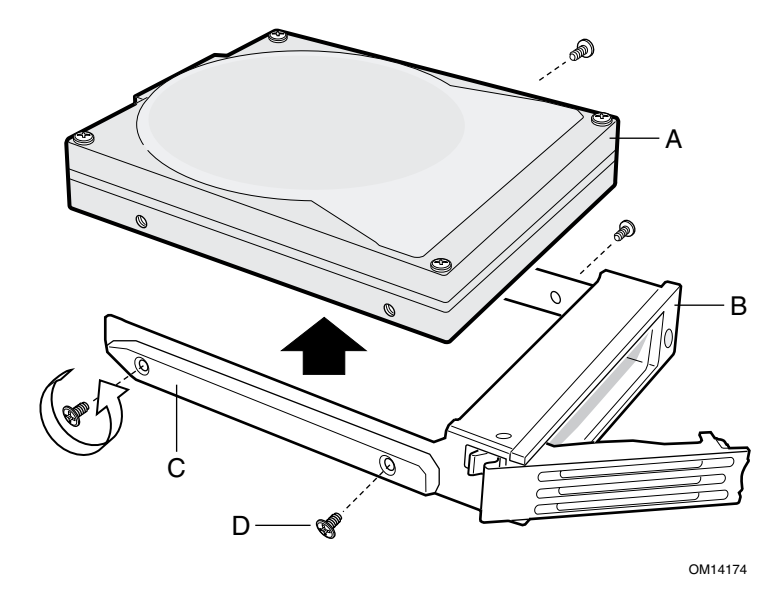

图 29. 从驱动器托架中拆卸硬盘驱动器

- 8. 将新驱动器安装到托架中,并将托架 / 驱动器安装到驱动器托盘内(请参见第40页 "安装硬盘驱动器"中的步骤6至9)。
- 9. 如果在某个托盘中不需要安装托架 / 驱动器, 则应将气流隔板安装到托架上, 并一起 安装到该托盘内。
- 10. 如果在机箱内无需其它操作, 重新盖好前护盖和顶盖。

# 更换 DVD 驱动器 / FDD 模块或 CD-ROM 驱动器 / **FDD**

## △ 注意

DVD/CD-ROM 驱动器 / 软盘驱动器模块不能以热插拔方式拆卸或安装。<br>在进行更换之前, 您必须先停止服务器执行的任何工作, 并关闭连接到 系统中的所有外围设备的电源。然后按服务器的电源按钮以关闭系统, 并将交流电源电缆从系统或墙壁电源插座中拔下。

- 1. 在您拆卸系统箱盖并对系统内部组件执行操作之前, 请遵守第47页的安全准则。
- 2. 从机箱前面卸下前护盖和顶盖。
- 3. 向上旋转模块的把手拉杆(A)并将模块从灵活托盘中拉出。
- 4. 向下旋转新模块上的把手拉杆。
- 5. 将新模块滑入灵活托盘内,直到您感到连接器接触。
- 6. 继续向内推压模块进入约 3/16 英寸(5 毫米), 使连接器完全连接在一起。
- 7. 如果在机箱内无需其它操作,重新盖好前护盖和顶盖。

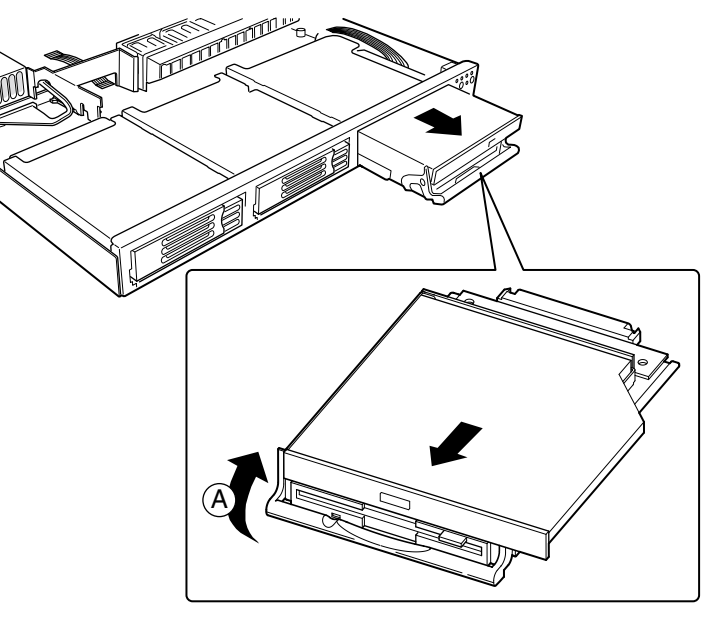

OM14175

图 30. 拆卸 DVD/CD-ROM 驱动器 / FDD 模块

# 更换 PCI 附加卡

#### □ 注释

更换附加卡时, 必须先将竖卡从机箱中拆卸并取出。

- 1. 在您拆卸系统箱盖并对系统内部组件执行操作之前, 请遵守第47页的安全准则。
- 2. 卸下箱盖。
- 3. 将手指伸入塑料环(A)中。
- 4. 垂直向上提拉, 将竖卡组件从机箱中卸下。
- 5. 从竖卡的固定支架上打开竖卡上的固定夹(B)。
- 6. 将 PCI 卡从竖卡插槽 (C) 中拉出。
- 7. 将新 PCI 附加卡安装到竖卡上。
- 8. 关闭固定夹 (B)。
- 9. 将竖卡连接器插入服务器母板上的插槽中,同时将竖卡背面固定支架上的卡扣与机箱上 的孔位对齐。

### △ 注意

向下垂直按压竖卡, 使其插入插槽中。倾斜插入竖卡可能会损坏竖卡或 母板插槽。

- 10. 稳固地垂直向下按压竖卡, 直到竖卡完全插入服务器母板插槽。
- 11. 如果在机箱内无需其它操作, 重新盖好系统箱盖。

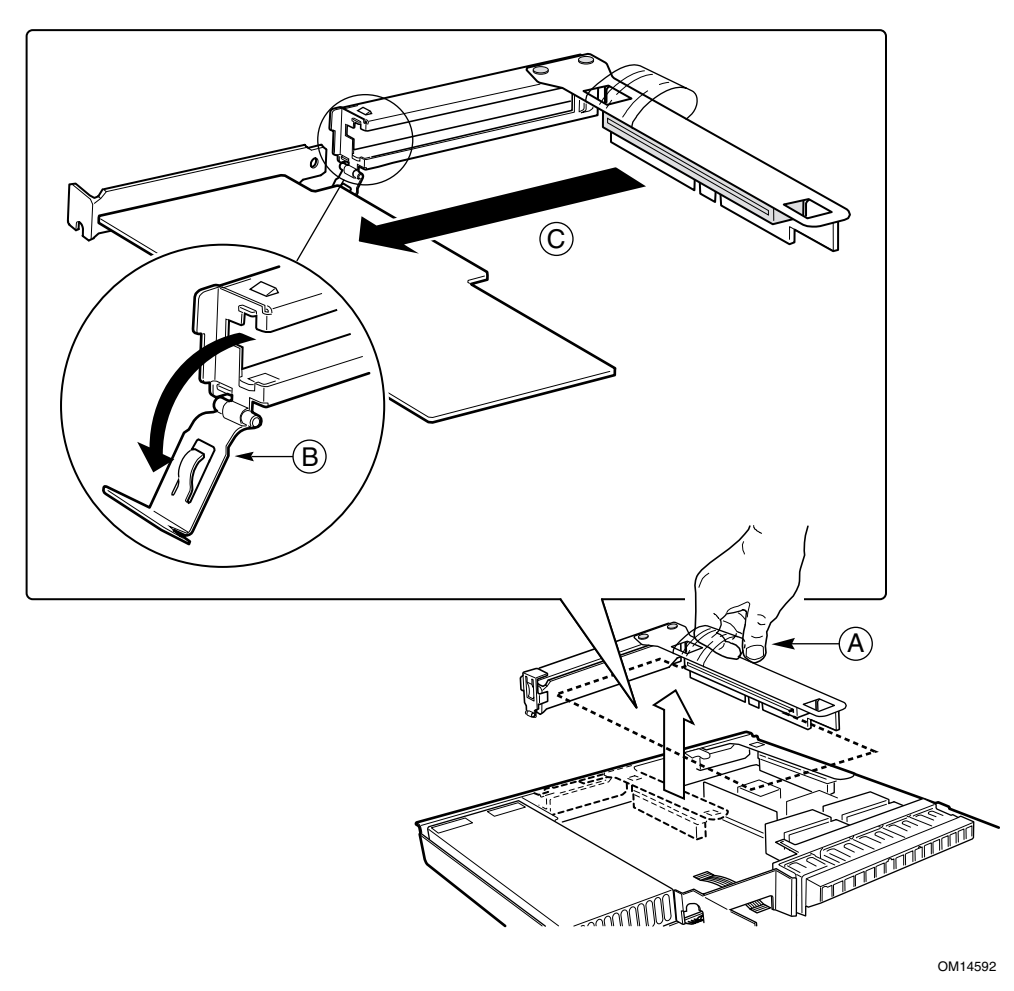

图 31. 拆卸竖卡

## 更换电源系统

△ 注意

您的服务器中没有冗余电源系统。在更换电源系统之前, 您必须先让 服务器停止一切操作。

- 1. 在您拆卸系统箱盖并对系统内部组件执行操作之前, 请遵守第47页的安全准则。
- 2. 从供电设备或电源系统中拔出电源电缆。
- 3. 卸下箱盖。
- 4. 向上抬起电源系统(A)的背部, 使其从机箱底面的凸起导轨(C)上脱离。

△ 注意

将电源系统的背面抬起到高于导轨的位置, 将可能损坏边缘连接器和配 电板。

- 5. 向机箱的背面(B)推移电源系统, 直到电源系统从配电板上松脱。
- 6. 将电源系统取出机箱。
- 7. 将电源系统的边缘连接器一端放置在机箱底面上,向机箱的前方滑动电源系统,直到 边缘连接器完全插入配电板的连接器中。
- 8. 放低电源系统的背部 (B) 并确保将其完全且稳固地放置在机箱底面上, 使其位于凸起 导轨(C)的前方。
- 9. 重新盖好系统箱盖。
- 10. 重新将电源电缆插入电源系统和供电设备。

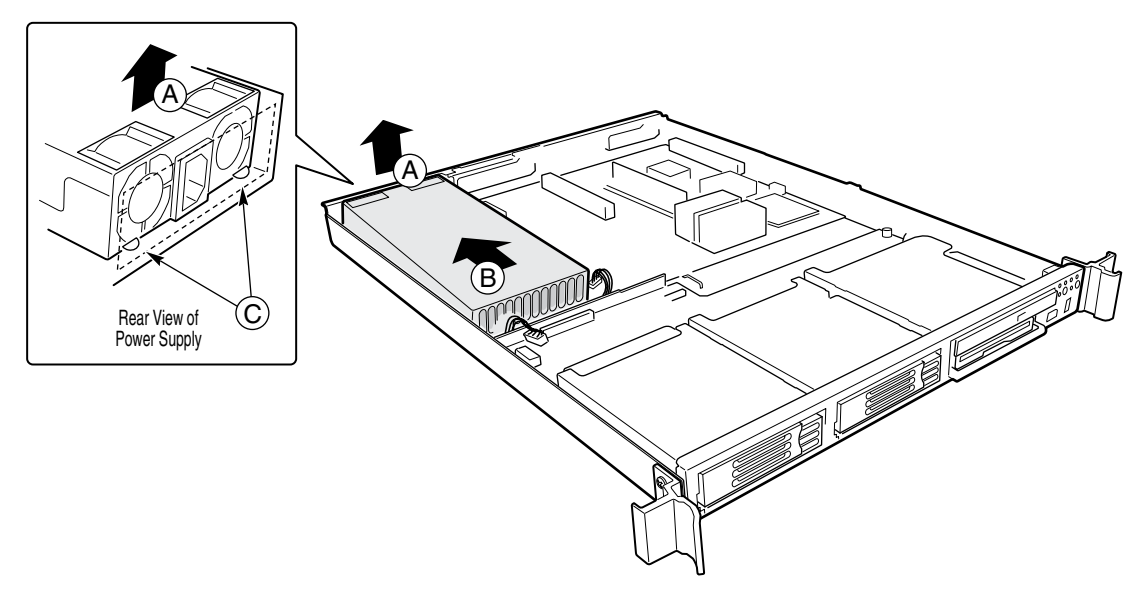

OM14155

图 32. 拆卸电源系统

### 拆卸和安装气流隔板

在更换以下组件时, 必须先卸下气流隔板: 风扇模块、配电板、背面板、USB 带状电缆、 SCSI 或 ATA 电缆或服务器母板。

拆卸

- 1. 在您拆卸系统箱盖并对系统内部组件执行操作之前, 请遵守第47页的安全准则。
- 2. 卸下箱盖。
- 3. 轻轻地向上提拉气流隔板, 直到插针 (C) 从母板的安装孔中脱出。向上提拉, 将隔板 取出机箱。

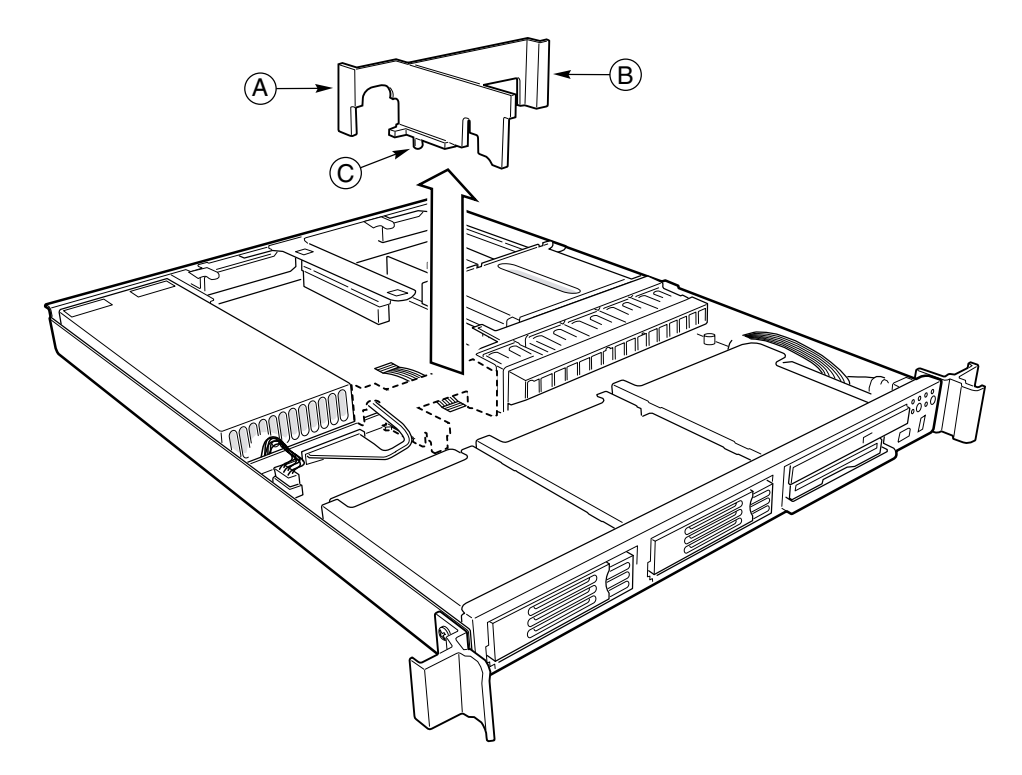

OM14172

图 33. 拆卸气流隔板

#### 安装

- 1. 确保皮线电缆、辅助电源电缆、USB 带状电缆和 SCSI 或 ATA 电缆 (取决于母板类型) 都布线在将要安装的气流隔板的下方。
- 2. 将插针 (C) 与母板的安装孔位对齐, 将气流隔板放置在服务器母板的白色电源连接器的 上方。
- 3. 向下放低隔板使其到位, 让隔板向下靠在背面板上。
- 4. 确保卡扣(A)与电源系统的边缘对齐,而且卡扣(B)与风扇模块的边缘对齐。

### 更换风扇模块

- 1. 在您拆卸系统箱盖并对系统内部组件执行操作之前, 请遵守第47页的安全准则。
- 2. 将箱盖从机箱上卸下。
- 3. 拆卸气流隔板。
- 4. 拆卸处理器气流导管。
- 5. 从服务器母板上拔下风扇电缆。
- 6. 在模块的左端面, 按下按钮 (A) 使卡扣 (B) 从机箱锁固槽 (C) 中脱出。
- 7. 向上提拉, 将模块取出机箱。
- 8. 在机箱凸出卡扣的下边靠近机箱侧壁的位置处, 滑动风扇模块右端上的L 形支脚。
- 9. 将新模块向下放低,并将其放置在机箱底面上。确保将模块放置在两条凸起导轨的 中间,而不能放置在导轨的上边。
- 10. 向下按模块左侧, 直到卡扣 (B) 卡入机箱槽 (C) 内。
- 11. 将风扇电缆插入服务器母板上的系统风扇连接器中。
- 12. 重新安装好气流隔板。
- 13. 重新安装好气流导管。
- 14. 重新盖好系统箱盖。

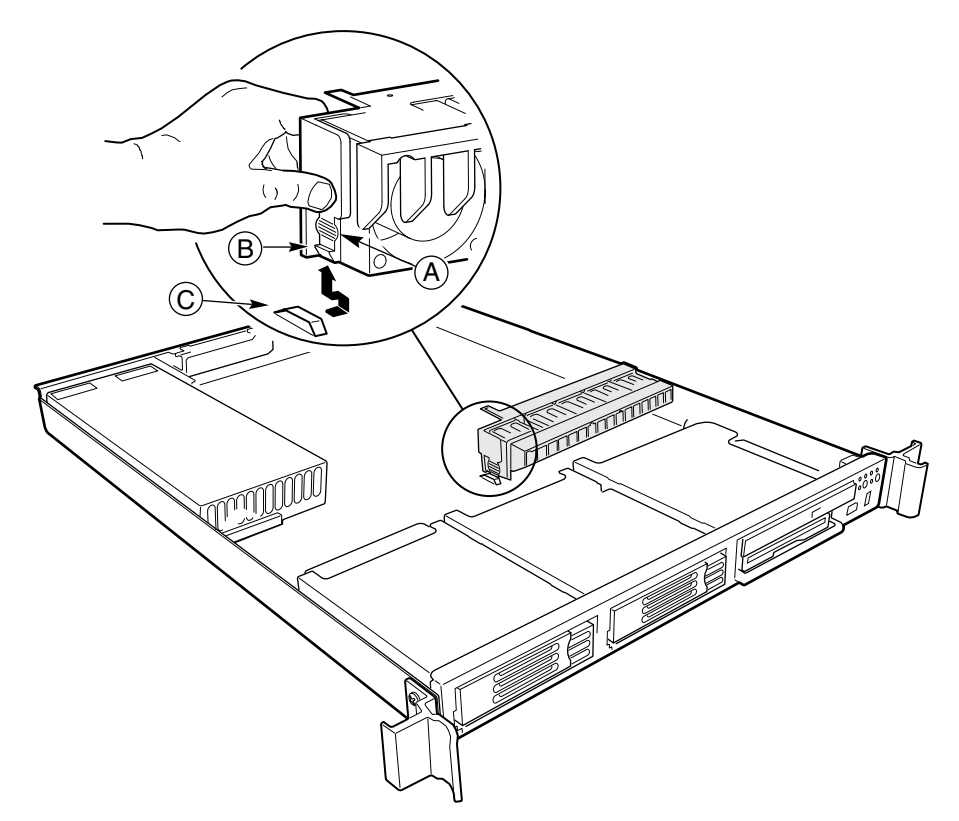

OM14154

图 34. 更换风扇模块

### 更换背面板

- 1. 在您拆卸系统箱盖并对系统内部组件执行操作之前, 请遵守第47页的安全准则。
- 2. 从机箱上卸下箱盖和前护盖。
- 3. 从驱动器托盘和灵活托盘中卸下所有的驱动器。
- 4. 拆卸气流隔板。
- 5. 从背面板上拔下所有相连的线缆。
- 6. 卸下将背面板固定到机箱上的指旋螺丝(A), 并保存好。
- 7. 向右滑动背面板 (B), 直到背面板从立柱 (C) 上松脱, 向上提拉背面板将其取出机箱。

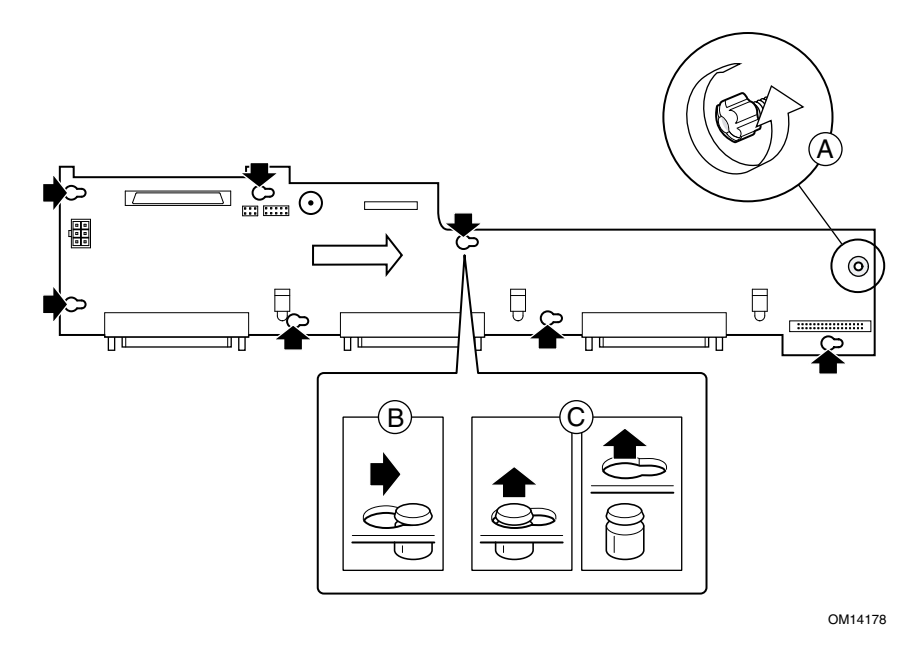

图 35. 更换背面板

- 8. 在更换新背面板之前, 请确保 USB 带状电缆放置在正确的位置(请参见第29页图 14)。
- 9. 向下倾斜背面板的背部边缘, 以便从配电板上脱出插针, 并将背面板放置在 USB 带状 电缆的上边。将背面板放置在机箱的支撑立柱上, 使背面板上的每个安装孔与相应的 支撑立柱位置对齐。
- 10. 轻轻地向下按压背面板, 将其向左滑动少许, 直到卡扣到位。
- 11. 旋紧指旋螺丝将背面板固定到机箱内。
- 12. 将刚才拔下的所有线缆重新连接到背面板上。
- 13. 重新安装好气流隔板。
- 14. 将刚才拆卸的所有驱动器重新装回原位。
- 15. 重新盖好箱盖和前护盖。

### 更换配电板

- 1. 在您拆卸系统箱盖并对系统内部组件执行操作之前, 请遵守第47页的安全准则。
- 2. 从机箱上卸下箱盖和前护盖。
- 3. 从驱动器托盘和灵活托盘中卸下所有的驱动器。
- 4. 拆卸电源系统。
- 5. 拆卸气流隔板。
- 6. 从服务器母板上拔下风扇电缆,卸下风扇模块。
- 7. 从服务器母板上拔下辅助信号连接器(B)。
- 8. 从服务器母板上拔下辅助电源连接器(D)。
- 9. 拔下 SCSI 系统中的 SCSI 电缆或 ATA 系统中的两条 ATA-100 电缆。
- 10. 从背面板上拔下电源连接器(A)。
- 11. 拆卸背面板。
- 12. 从服务器母板的 USB 连接器中拔下 USB 带状电缆, 将电缆松脱的一端绕在驱动器托盘 的后部放置。
- 13. 从服务器母板上拔出配电板 (C), 并将其从机箱中取出。

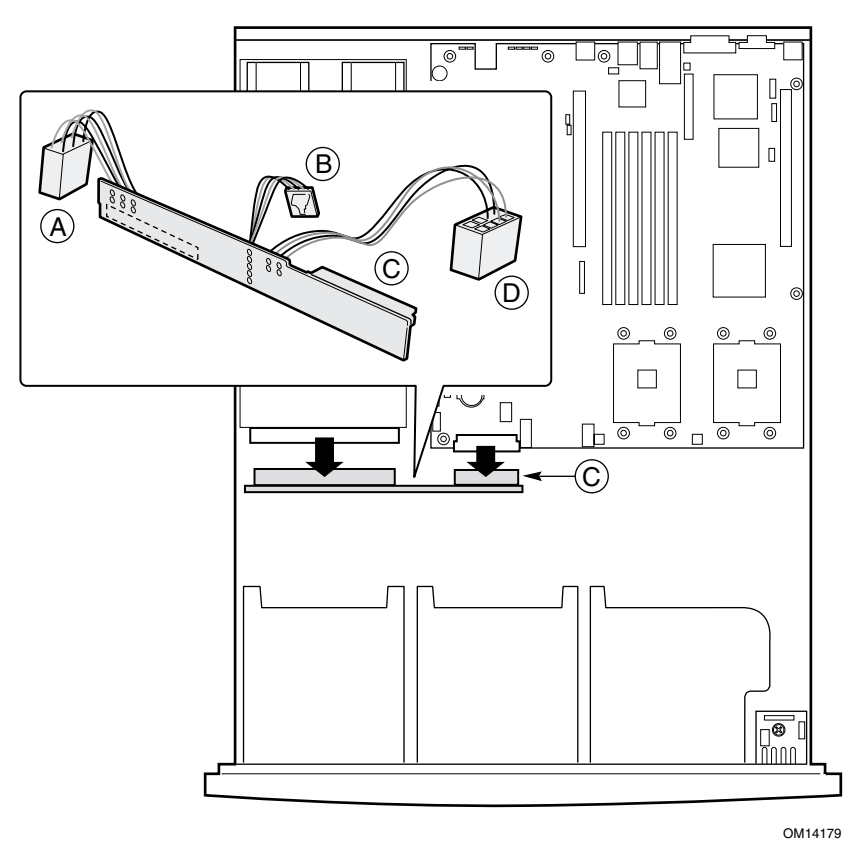

#### 图 36. 更换配电板

- 14. 将新配电板的白色 24 针电源连接器 (C) 插入服务器母板的电源连接器内, 安装好新 配电板。将两个插头稳固插妥, 使其完全插入到位。
- 15. 将 USB 带状电缆绕在配电板的后面放置, 将其插头插入服务器母板的 USB 连接器中。
- 16. 安装背面板并重新连接好所有线缆。
- 17. 重新安装好电源系统。
- 18. 重新布线并连接好刚才拔下的所有线缆。
- 19. 重新安装好风扇模块, 并将风扇电缆连接到服务器母板上。
- 20. 重新安装好气流隔板。
- 21. 将刚才拆卸的所有驱动器重新装回原位。
- 22. 重新盖好箱盖和前护盖。

### 更换前面板

- 1. 在您拆卸系统箱盖并对系统内部组件执行操作之前, 请遵守第47页的安全准则。
- 2. 将箱盖从机箱上卸下。
- 3. 从前面板 (A) 上拔下 USB 电缆和背面板电缆。

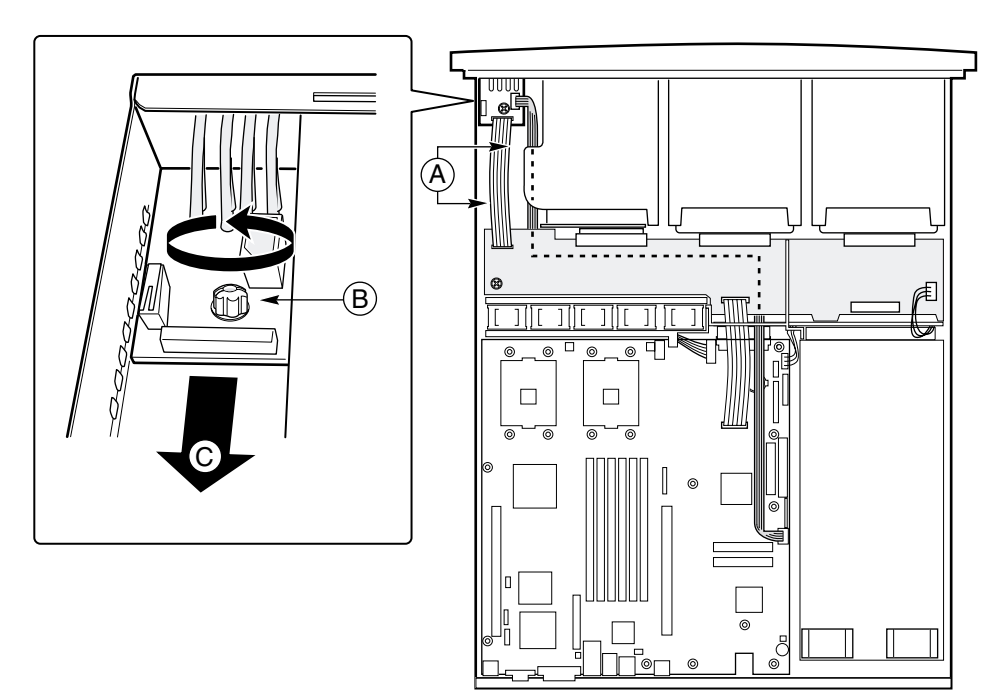

图 37. 更换前面板

- 4. 从前面板上旋下指旋螺丝(B)。
- 5. 从机箱上卸下前面板 (C)。
- 6. 将新前面板安装到机箱上, 注意让 LED 灯管插入前面板的相应孔位。
- 7. 用指旋螺丝将前面板固定到机箱上。
- 8. 将 USB 电缆和背面板电缆重新连接到前面板上。
- 9. 重新盖好系统箱盖。

OM14180

## 更换 USB 带状电缆

- 1. 在您拆卸系统箱盖并对系统内部组件执行操作之前, 请遵守第47页的安全准则。
- 2. 从机箱上卸下箱盖和前护盖。
- 3. 从驱动器托盘和灵活托盘中卸下所有的驱动器。
- 4. 拆卸气流隔板。
- 5. 从背面板 (A) 上拔下所有相连的线缆。

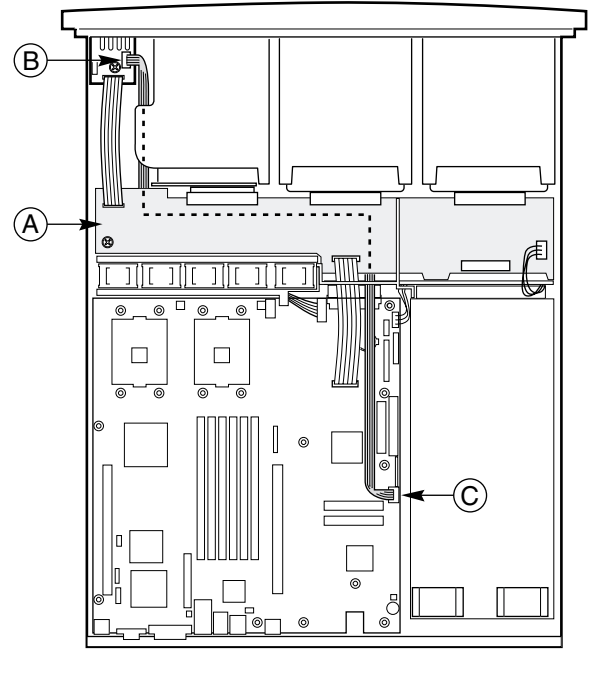

OM14182

图 38. 更换 USB 带状电缆

- 6. 拆卸背面板(请参见第58页"更换背面板"中的步骤6和7)。
- 7. 从前面板 USB 连接器 (B) 和服务器母板 USB 连接器 (C) 中拔出 USB 带状电缆。
- 8. 将新 USB 带状电缆分别连接到前面板 USB 连接器 (B) 和服务器母板 USB 连接器 (C) 中。
- 9. 重新安装好背面板(请参见第58页"更换背面板"中的步骤9和11)。
- 10. 将刚才拔下的所有线缆重新连接到背面板上。
- 11. 重新安装好气流隔板。
- 12. 重新将所有驱动器装回驱动器托盘和灵活托盘。
- 13. 重新盖好箱盖和前护盖。

### 更换服务器母板

- 1. 在您拆卸系统箱盖并对系统内部组件执行操作之前, 请遵守第47页的安全准则。
- 2. 从机箱上卸下箱盖和前护盖。
- 3. 从驱动器托盘和灵活托盘中卸下所有的驱动器。
- 4. 卸下竖卡 / PCI 卡组件。
- 5. 拆卸电源系统。
- 6. 拆卸气流隔板。
- 7. 从背面板上拔下连接到前面板的带状电缆。
- 8. 拆卸处理器气流导管。
- 9. 从服务器母板上拔下风扇电缆,卸下风扇模块。
- 10. 将所有连接的线缆两端全部拔下。
- 11. 拆卸背面板。
- 12. 从服务器母板上拔下 USB 带状电缆, 将电缆松脱的一端绕在驱动器托盘的后部放置。
- 13. 卸下您要在新母板上使用的散热器、处理器气流挡板和任何处理器及内存卡。 (请参阅随服务器母板提供的《Intel 服务器母板 SE7500WV2 快速入门用户指南》。)
- 14. 卸下固定处理器固定架的八颗螺丝和将服务器母板固定到机箱的三颗安装螺丝 (请参见图 39)。

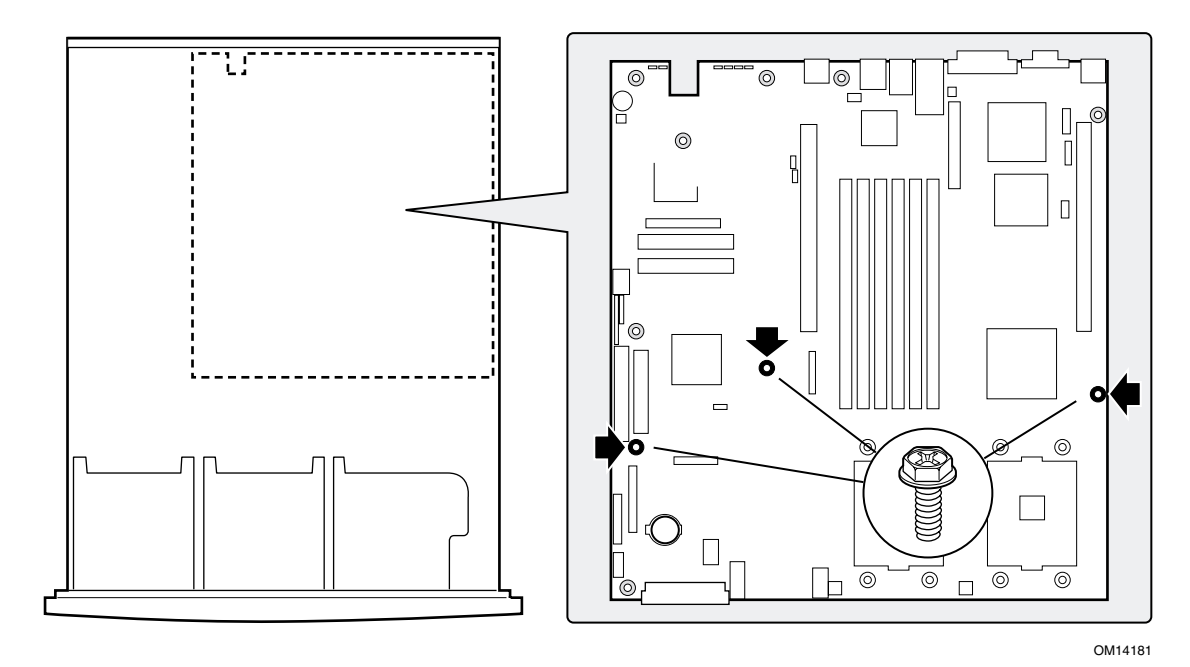

图 39. 拆卸服务器母板

- 15. 将母板朝机箱的前方滑动, 直到 I/O 连接器从机箱上的 I/O 孔位中脱出; 向上提拉, 将服务器母板取出机箱。
- 16. 从白色 24 针电源连接器中拔出配电板。将服务器母板放入防静电袋内。
- 17. 将新服务器母板从其包装盒和防静电袋中取出。
- 18. 将配电板连接到新服务器母板的24针电源连接器中。
- 19. 确保聚脂绝缘片稳固地固定在立柱上, 并与机箱的底部平齐, 而且绝缘片的边缘位于 机箱后壁壁骨的下边。
- 20. 将母板的后部边缘插入机箱背面的三个固定销针的下边。
- 21. 将服务器母板放置在机箱内的支撑立柱上, 请小心对齐位置, 使母板上的 I/O 连接器 从机箱背面的相应 I/O 开口处伸出。
- 22. 调整服务器母板的放置位置, 使母板上的三个安装孔平稳地放在与之相对应的支撑立 柱上。使用三颗安装螺丝重新将母板固定到机箱内。

#### □ 注释

Intel 服务器母板 SE7500WV2 通过三个安装孔将其固定到机箱的支撑立 柱上。

- 23. 安装您要在新母板上使用的处理器固定架、处理器和内存卡(请参阅随服务器母板提供 的《Intel 服务器母板 SE7500WV2 快速入门用户指南》。)如果您只安装一只处理器, 则必须在外部处理器位置安装处理器气流挡板。
- 24. 将 USB 带状电缆沿机箱底面正确布线, 在其下方将安装背面板, 并将该电缆连接到服务 器母板上的 USB 连接器。
- 25. 重新安装好背面板。
- 26. 重新安装好电源系统。
- 27. 将系统组件的线缆连接到新服务器母板上。
- 28. 重新安装好风扇模块, 并将风扇电缆连接到服务器母板上。
- 29. 重新安装好气流隔板。
- 30. 重新安装好气流导管。
- 31. 安装竖卡 / PCI 卡组件。
- 32. 重新将所有驱动器装回驱动器托盘和灵活托盘。
- 33. 如果在机箱内无需其它操作, 重新盖好系统箱盖。

# A 规范与认证信息

### ▲ 警告

必须严格遵守本指南中的组装说明,以确保系统符合现有的产品规范和 认证标准。只使用本指南中描述或指定的组件。如果使用其它产品或组 件, 本产品的 UL 列表认证将失效, 而且极有可能不符合产品销售所 在地的其它有关法律和规范要求。

### 产品符合的标准与规范

如果按照本指南的说明正确地组装 SR1300 机箱组件, 则本产品将符合以下安全和电磁 兼容性 (EMC) 规范。

#### 产品符合的安全规范

- UL 1950 CSA 950 (美国 / 加拿大)
- EN 60 950 (欧盟)
- IEC60 950 (国际)
- CE 低电压规程 (73/23/EEC) (欧盟)
- EMKO-TSE (74-SEC) 207/94 (北欧)
- GOST R 50377-92 (俄罗斯)
- IRAM 类型认证(阿根廷)

#### 产品符合的电磁兼容性 (EMC) 规范

- FCC /ICES-003, A 类辐射 (美国 / 加拿大) 认证
- CISPR 22, 第3版, A类辐射(国际)
- EN55022, A 类辐射 (欧洲电工标准化委员会)
- EN55024: 1998, 抗扰性 (欧洲电工标准化委员会)
- EN61000-3-2, 谐波(欧洲电工标准化委员会)
- EN61000-3-3, 电压闪变 (欧洲电工标准化委员会)
- CE-EMC 规程 89/336/EEC (欧洲电工标准化委员会)
- VCCI, A 类辐射 (日本)
- AS/NZS 3548 A 类辐射 (澳大利亚 / 新西兰)
- BSMI CNS13438 A 类辐射 (台湾)
- GOST R 29216-91, A 类辐射 (俄罗斯)
- GOST R 50628-95, 抗扰性 (俄罗斯)
- RRL, MIC 通告第 1997-41 (EMC) 及 1997-42 (EMI) 号 (韩国)

# 产品符合的标准与规范标志

### SR1300 服务器机箱上贴有以下产品规范和认证标志。

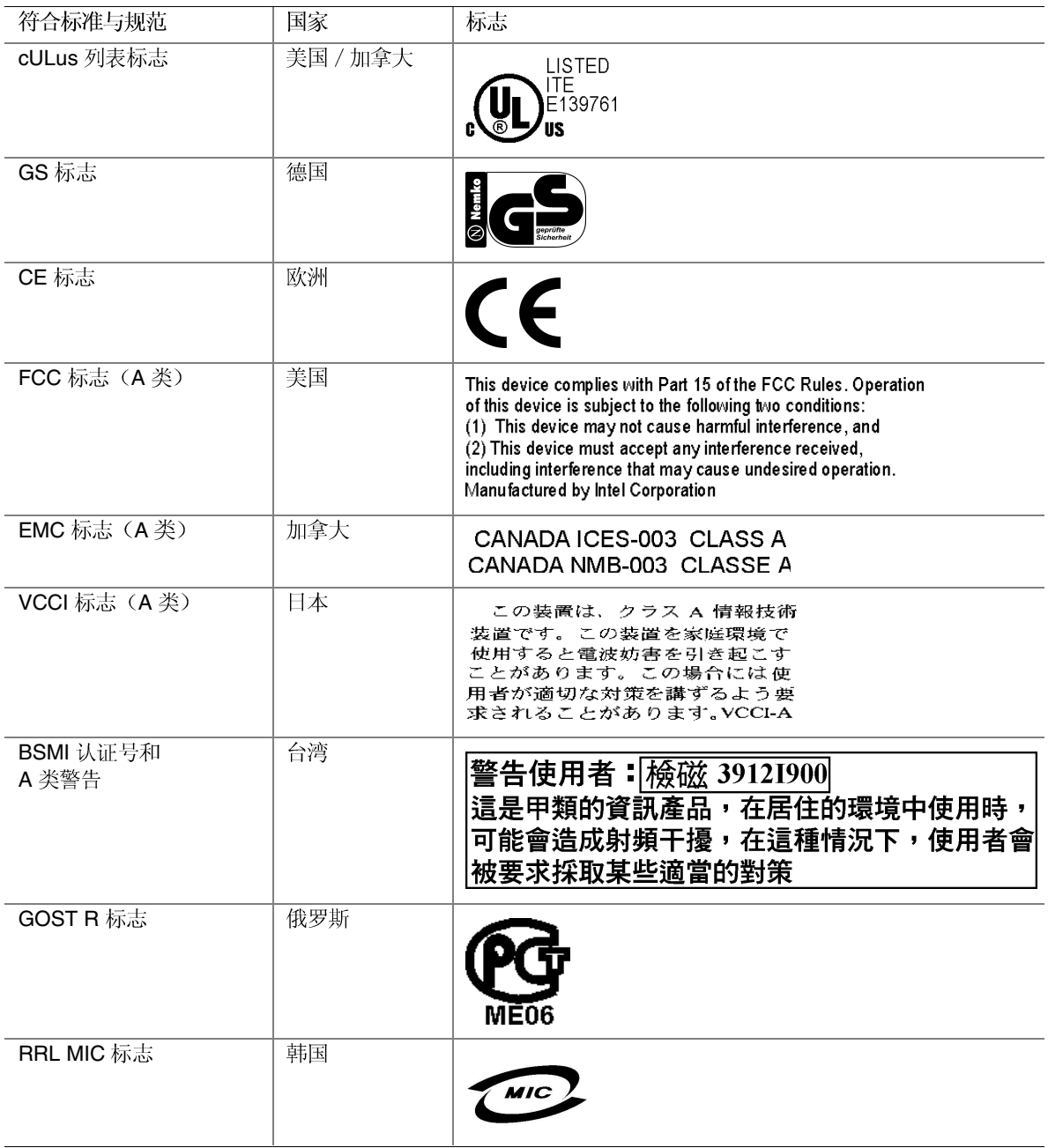

## 电磁兼容性 (EMC) 通告

#### **FCC** 认证声明(美国)

产品类型: SR1300

本设备符合 FCC 条例第 15 部分的要求。其操作符合以下两个条件: (1) 本设备不会引起有 害干扰;而且(2)本设备必须承受任何接收到的干扰,包括可能引起不良操作的干扰。

Intel Corporation 5200 N.E. Elam Young Parkway Hillsboro, OR 97124-6497 电话: 1-800-628-8686

本设备已经过测试, 符合 FCC 条例第 15 部分对 A 类数字设备的限制要求。这些限制旨在 提供合理的保护措施,以防止在居住区安装本设备时可能产生的有害干扰。本设备将产生、 使用并可能辐射无线电射频能。如果未按说明安装和使用本设备,可能会对无线电通信造成 有害干扰。然而, 在特定条件下的正确安装并不保证不会产生此类干扰。如果本设备确实对 无线电通信或电视接收产生了有害干扰(通过关闭和打开本设备可以判定有无干扰产生), 用户可采取以下一种或几种措施以消除干扰:

- 改变接收天线的方向或位置。
- 增大本设备与接收设备之间的距离。
- 将本设备和接收设备分别连接到归属不同电路的电源插座中。
- 咨询经销商或经验丰富的无线电 / 电视技术人员, 以寻求帮助。

若未经此设备授权方的事先明确许可, 对本设备的任何变动或改动将使用户丧失操作本设备 的权利。客户有责任保证改动后的产品符合相应的标准与规范。

只有符合 FCC A 类或 B 类限制标准的外围设备(计算机输入 / 输出设备、终端、打印机等) 方可连接到本计算机产品上。使用不符合标准要求的外围设备很可能对无线电和电视接收 产生干扰。

所有用于连接外围设备的电缆必须为屏蔽电缆且已正确接地。若使用非屏蔽及未接地的电缆 连接外围设备,很可能对无线电和电视接收产生干扰。

### ICES-003 (加拿大)

Cet appareil numérique respecte les limites bruits radioélectriques applicables aux appareils numériques de Classe Aprescrites dans la norme sur le matériel brouilleur: "Appareils Numériques", NMB-003 édictée par le Ministre Canadian des Communications.

以上通告的中文译文:

本数字设备未超过对无线电噪声辐射的 A 类限制, 此限制是加拿大通信部颁布的 ICES-003 标准中"数字设备"类别下对产生干扰设备的标准要求及限制性规定。

#### 欧洲(CE 认证符合标准声明)

本产品已经过测试, 符合"低电压规程" (73/23/EEC) 和"EMC 规程" (89/336/EEC)。 本产品上贴有 CE 标志,表示符合此标准。

### **VCCI** (日本)

この装置は、情報処理装置等電波障害白主規制協議会(VCCI)の基準 に基づくクラスA情報技術装置です。この装置を家庭環境で使用すると電波 妨害を引き起こすことがあります。この場合には使用者が適切な対策を講ず るよう要求されることがあります。

#### 以上通告的中文译文:

按照"民间干扰控制委员会"(VCCI) 对信息技术设备制定的标准, 本设备为 A 类产品。 在居住环境下, 如果在无线电或电视接收机附近使用本设备, 将可能产生无线电干扰。 应按照产品手册中的说明安装和使用本设备。

#### **BSMI**(台湾)

BSMI ID 认证号和 EMC 警告贴在本产品外部的背面上。

|警告使用者: 檢磁 39121900| 這是甲類的資訊產品,在居住的環境中使用時, 可能會造成射頻干擾,在這種情況下,使用者會 |被要求採取某些適當的對策|

#### **RRL**(韩国)

以下为韩国 RRL 认证信息。

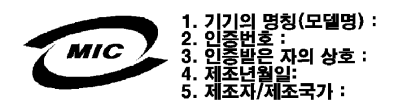

- 1. 设备类型 (型号名): SR1300
- 2. 认证号: 在 RRL 认证中显示。请从当地 Intel 代表处获取此认证。
- 3. 接受认证公司名: Intel Corporation
- 4. 制造日期: 参见产品上的日期编码。
- 5. 制造商 / 所在国家: Intel Corporation / 参见产品上的原产地标志

### 规范指定元件

为确保产品符合 UL 列表认证和其它标准认证及规范和 / 或声明, 必须使用以下指定组件且 符合相应条件: 如果替换使用其它组件, UL 列表合格认证将失效, 而且有可能不符合其它 产品认证和许可。

有关产品配置的更新信息, 请访问以下 Intel Server Builder 万维网站点: http://channel.intel.com/go/serverbuilder 如果您无法访问 Intel 万维网站点, 请与当地 Intel 代表处联系。

- SR1300 机箱(基本机箱附带电源系统和风扇)—获得 UL 列表认证。
- 服务器母板——您必须使用 Intel 服务器母板—赛得 UL 许可。
- 附加卡—印刷线路板可燃性额定值必须至少符合 UL94V-1 标准。附加卡上若包含外部 电源连接器和 / 或锂电池, 这些部件必须获得 UL 许可或 UL 列表认证。任何包含调制 解调器电信电路的附加卡必须获得 UL 列表认证。此外, 调制解调器必须获得销售地区 的有关电信、安全性和电磁兼容性 (EMC) 许可。
- 外围存储设备—必须为获得 UL 认可或 UL 列表认证的附件, 也必须获得 TUV 或 VDE 许可证。任何单件设备的额定功率均不得超过19瓦。服务器配置的总功率不得超过电 源系统的最大负载。
	- 当使用 UL 认可的外围存储设备时, 其塑料护盖必须使用获得 UL 认可的可燃性额定 值并且至少符合 UL94V-1 标准的塑料制作。

# B 设备记录和计算表

# 设备记录

 Server Setup Utility SSU

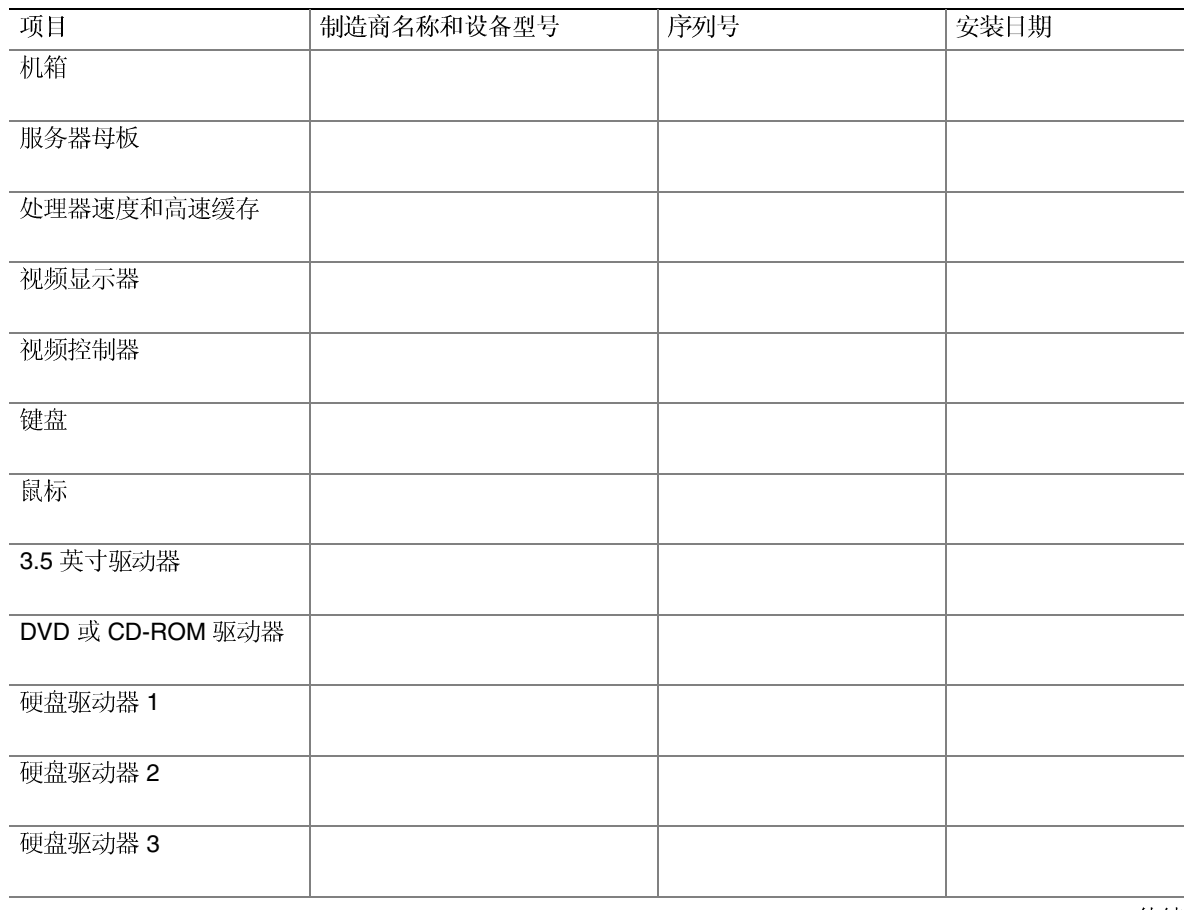

待续

#### 设备记录(续)

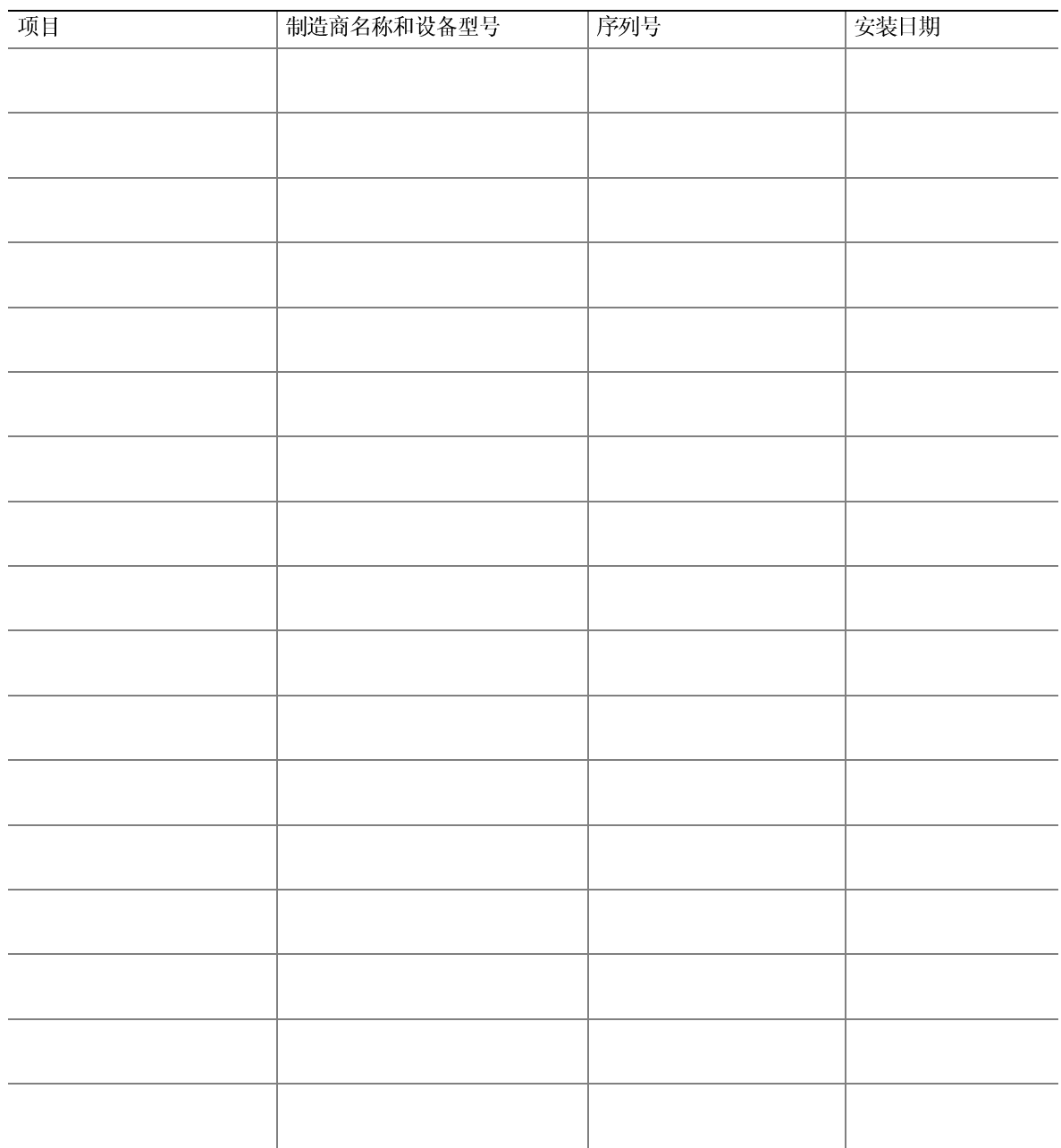
## 电流功耗

#### 计算电源功耗

系统配置的各设备总瓦数绝不得超过350瓦,任何负荷组合均不可超过表3中所列的任<br>一通道上的最大电流值。使用本节提供的两张计算表来计算您的系统配置所使用的总功耗。 有关附加卡和外围设备的电流和电压要求,请参阅制造商提供的说明文档。

### 计算表: 计算直流电功耗

- 1. 在相应的电压值列内, 列出每个板卡和设备的电流值。
- 2. 将每一列的电流值相加,然后按下一个计算表计算功耗。

#### 表 3. 功耗计算表 1

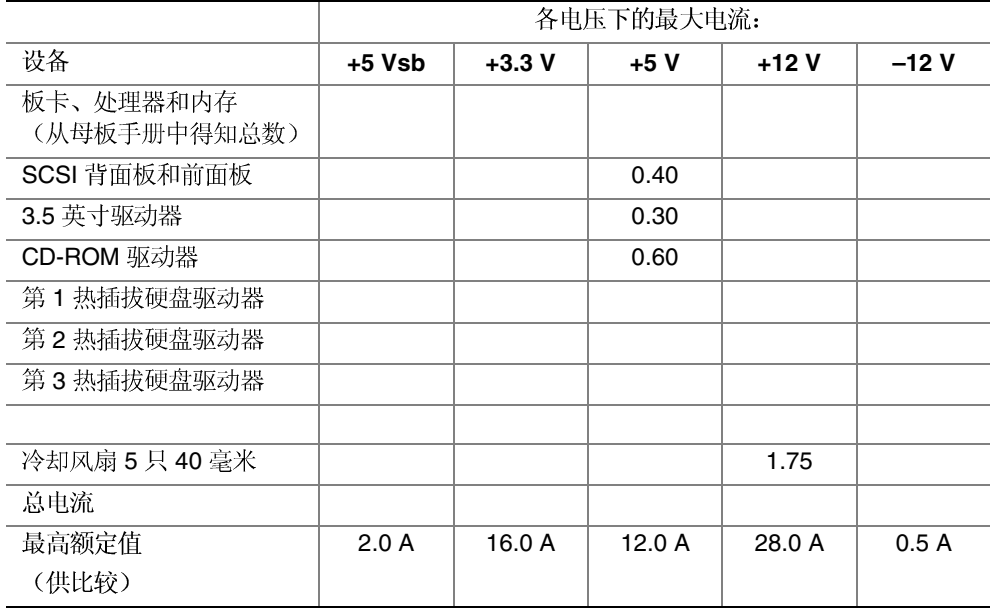

## 计算表:系统总功耗

- 1. 输入由前表所得的每列总电流值。
- 2. 将电压值乘以总电流值,得到每个电压值下的总瓦数。
- 3. 将每个电压值下的瓦数加起来,得到电源系统的总功耗。

#### 表 4. 功耗计算表 2

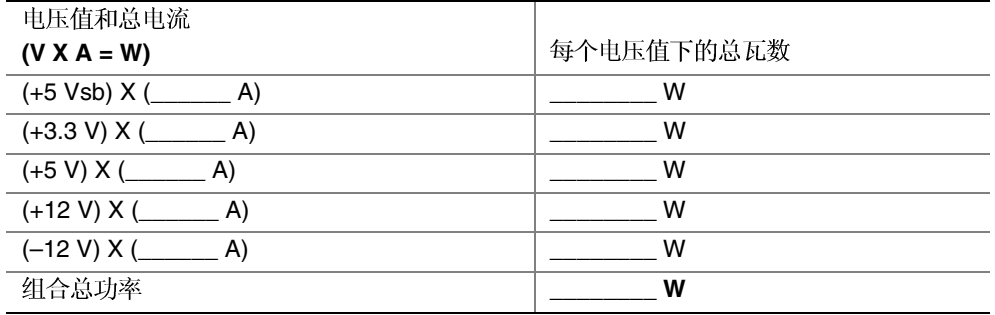

△ 注意

请勿过载: 由于电源系统对系统的总电流有所限制, 对所有直流输出的 组合功率输出不得超过350瓦。

# C 安全警告

# 警告:中文

本产品的电源系统中没有用户可以维修的部件。本产品中可能安装多台电源系统。电源系统的 维护只能由合格的技术人员完成。 如果随本产品提供的电源电缆类型不完全符合您当地的交流电源电缆要求,请勿尝试使用或随 ©©∏® 意进行改动。对于安装多台电源系统的产品, 每个电源系统必须有一条单独的交流电源电缆。 系统上的电源按钮并不能关闭系统的交流电源。若要断开系统的交流电源, 必须将每条交流电 داح 源电缆从墙壁电源插座或电源系统上拔下。 电源电缆是将设备与交流电源断开的主要部件。系统插入的电源插座应安装在设备附近, 并且 方便插拔和断开电源电缆。 安全步骤: 每次需要打开箱盖并对系统内部部件进行操作时, 请按以下步骤操作: 关闭所有与系统连接的外围设备。  $\mathbf{1}$ . 按电源按钮以关闭系统。  $2.$ 从系统或墙壁电源插座中拔出所有交流电源电缆。 3.  $\overline{4}$ . 从机箱背面的 I/O 连接器或端口上拔下所有线缆, 并在线缆上作好接口对应标记。 5. 拆装组件时,请戴上防静电腕带,并将其连接到系统机箱的接地部位(任何未涂漆的金属 表面), 以提供相应的静电放电 (ESD) 保护。 6. 切勿在打开箱盖时操作系统。 完成以上六个安全步骤后, 您就可以打开系统箱盖了。要打开系统箱盖: 1. 如果已安装挂锁,请从系统背面打开挂锁并将其取下。 2. 卸下箱盖上的所有螺丝并保存好。 3. 卸下箱盖。

待续

#### 警告: 中文(续)

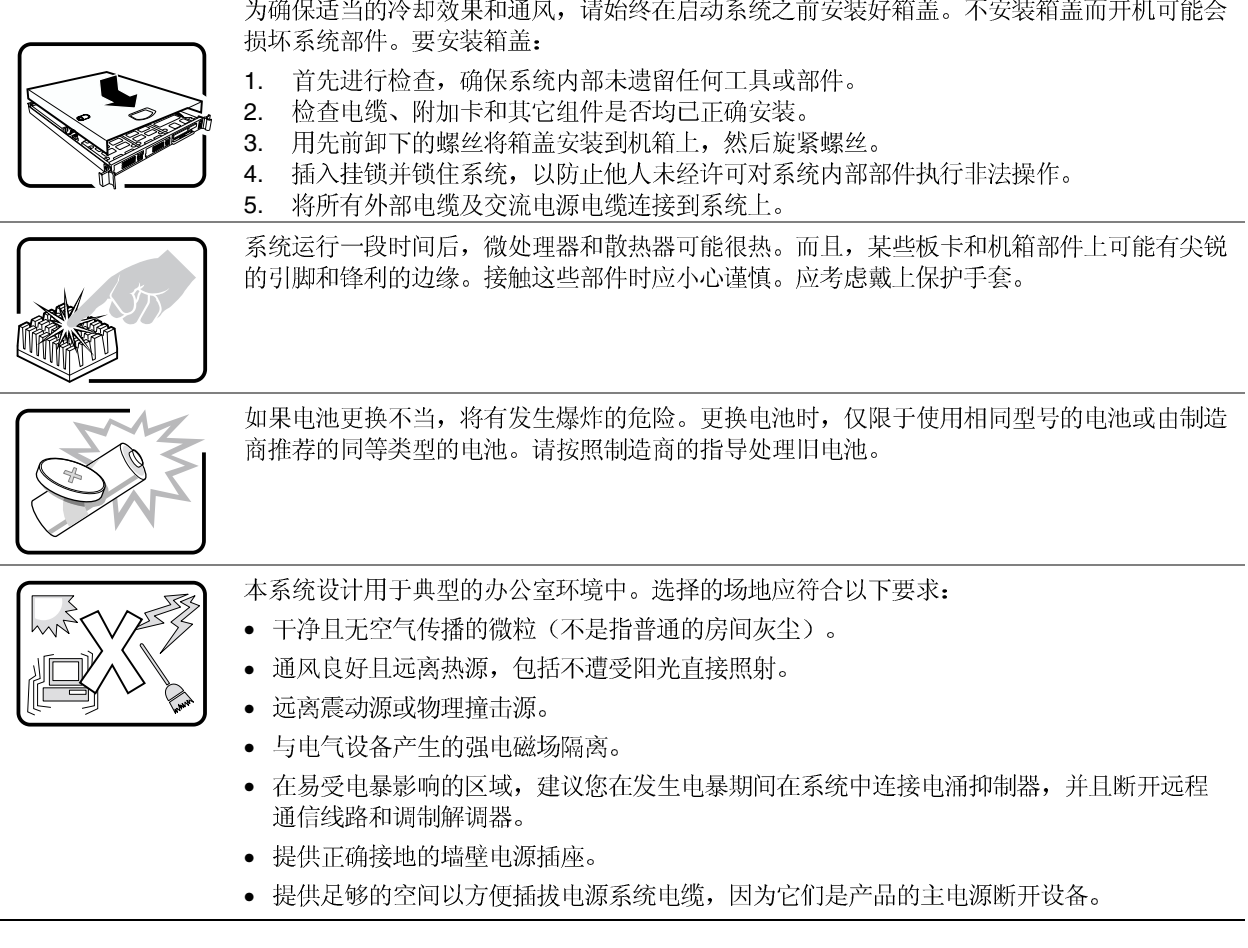

## Intel<sup>®</sup> 机箱组件产品有限保修条款

Intel 保证, 在此保修条款项下交付的"产品"(此处定义为 Intel®机箱组件及随此"产品" 或作为此"产品"一部分交付的所有部件、组件和软件), 从 Intel 授权经销商处购买之日 起三(3)年内,只要以正确方法安装和使用,将不会存在材料和制作工艺方面的缺陷,而且 完全符合 Intel 公布的相应产品规格。随此产品或作为此产品一部分交付的任何类型的软 件,均按"原样"提供,但随软件附带的任何软件许可证中另行特别指明者除外。

若基于此"有限保修条款"由 Intel 提供的任何"产品", 在上述保修期内发生故障, 而且 故障原因属于本"有限保修条款"的保修范围, 则 Intel 将选择以下保修措施之一:

- 通过修复硬件和 / 或软件修理"产品"; 或者
- 用另一台"产品"更换故障"产品";或者
- 如果 Intel 无法修理或更换"产品", 则按"产品"当时的现行价格退款。

如果"产品"存在缺陷, 在美国境内将"产品"退还给买方产生的运费由 Intel 支付。对于 所有其它国家和地区, 保修范围则不包括任何运费、清关费及其它相关费用。Intel 可以在 一段合理的时间内修理或更换"产品",或按"产品"当时的现行价格退款。

与更换或修理"产品"相关的任何其它费用, Intel 概不负责, 包括劳务费、安装费或其它 由购买者产生的费用。特别因拆除或更换任何印刷电路板上焊接的部件或以其它方式成为 印刷电路板附带并固有的产品而产生的任何费用, Intel 概不负责。

此"有限保修条款"以及任何根据国家 / 州法律存在的暗示担保, 仅适用于"产品"的原购 买者。

### 有限保修范围

此保修条款项下交付的"产品",无论是单独交付还是与其它"产品"(包括但不限于半导 体组件)集成于一体交付, Intel 在此声明, 不担保"产品"不会存在设计上的缺陷或已收入 "勘误表"的错误。备有最新的勘误表,有索即供。

此"有限保修条款"的保修范围不包括由外部因素引起的损坏,这些因素包括:意外事故、 电力故障、未按照产品指南的说明使用、使用不当、疏忽、擅自改装或修理、安装不当或测 试不当等。

## 保修限制与免责条款

本保修条款取代任何其它明示或暗示性担保,包括但不限于就产品的适销性和特定用途适用 性不提供暗示担保。除此处所列的"有限保修条款"之外, Intel 未做任何其它明示的保修 承诺。Intel 在此声明, 不承认存在任何其它明示或暗示性担保, 包括但不限于就产品的适 销性和特定用途适用性不提供暗示担保。某些司法管辖区不允许排除暗示担保, 所以此保修 限制可能并不适用于您。

所有明示和暗示担保均应在上述有限保修期内有效。保修期届满后, 所有担保均告失效。 某些司法管辖区不允许限制暗示担保的有效期, 所以此保修限制可能并不适用于您。

#### 法律责任范围

Intel 根据本保修条款或任何其它暗示或明示担保而需承担的责任, 仅限于如上所述的修 理、更换或退款。这些补救措施是对产品发生担保责任问题所做的唯一和全部的补救措施。 若基于另一法律理论而认为 Intel 存在违反担保承诺的行为, Intel 对由此而产生的任何直 接、特殊、偶然或连带损害概不负责,包括但不限于利润损失、停机、信誉损失、损坏或更 换设备和财产,以及任何为复原、重新设计程序或复制任何存储于本产品或使用本产品的系 统中的程序或数据而产生的费用等,Intel 概不负责。某些司法管辖区不允许排除或限制偶 然或连带损害的赔偿责任, 所以此保修限制和免责条款可能并不适用干您。

本有限保修条款授予您特定的合法权利,并且,由于所处的管辖区不同,您也可能拥有其它 不同的权利。

若因本"有限保修条款"或与本"有限保修条款"相关的事项而发生任何争议,应全部提交 下述法院进行裁决,并受以下法律管辖: 在美国、加拿大、北美洲和南美洲, 受理法院为美 国加利福尼亚州圣克拉拉 (Santa Clara) 法院, 适用法律为美国加利福尼亚州法律; 对于亚太 地区, 受理法院为新加坡法院, 适用法律为新加坡法律; 在欧洲及世界其它地区, 受理法院 为伦敦法院, 适用法律为英国法律。

本"有限保修条款"的英文版本若与其它任何语言的翻译版本存在文义差异, 概以英文版本 为准。

# 如何获得保修服务

要获得本"产品"的保修服务,请与Intel公司或其授权经销商联系。

北美洲和拉丁美洲—要获得本产品的保修服务,请访问以下万维网站点并获得有关指导: http://support.intel.com/support/motherboards/draform.htm

欧洲和亚洲—要获得本产品的保修服务,请与原授权经销商联系。

在原保修期的剩余时间内,任何更换后的"产品"仍享受本书面保修条款的担保服务,并遵 从相同的限制及免责规定。

### 电话支持

如果您无法从 Intel 万维网站点 (http://www.intel.com) 获取所需的信息, 请致电您当地的 经销商或 Intel 客户支持代表处查询。

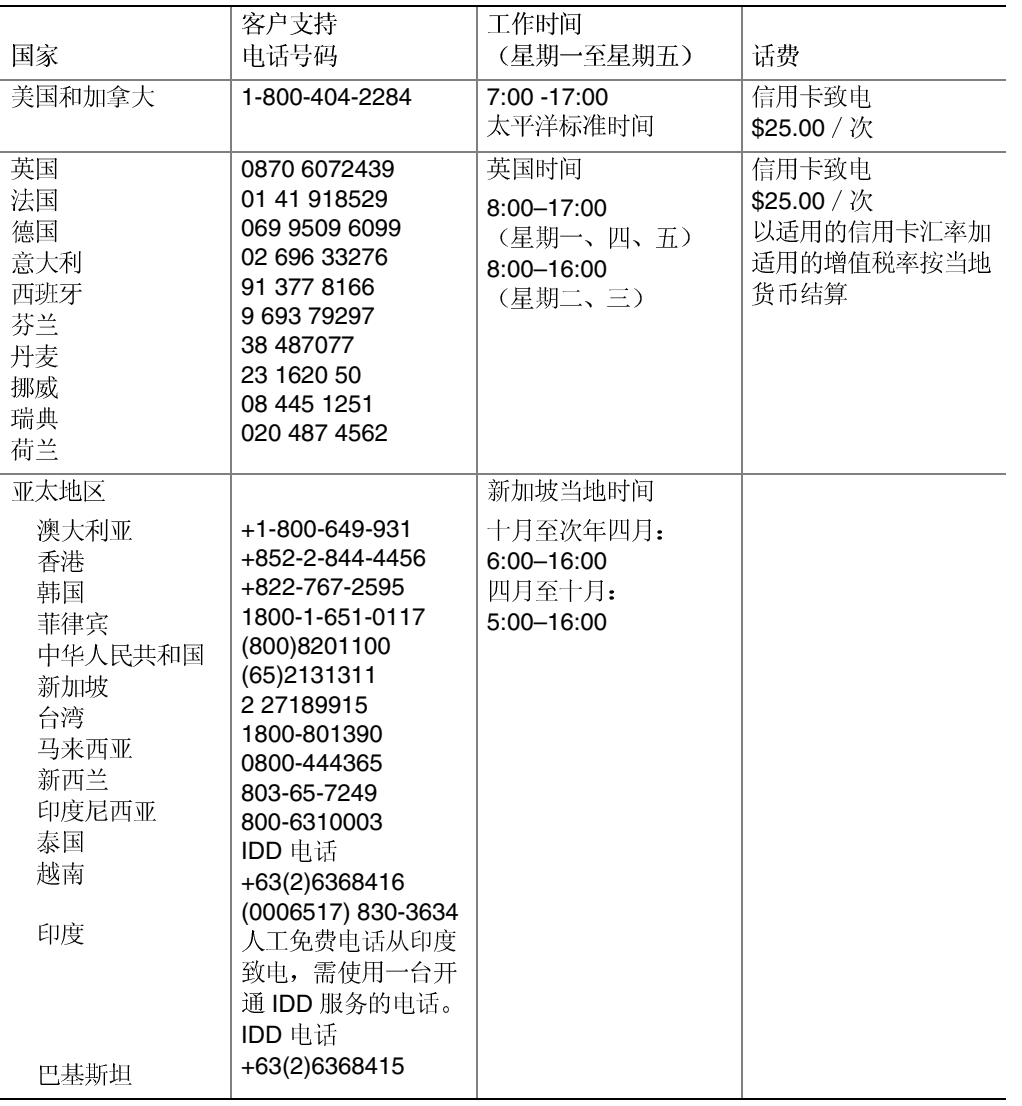

退回有缺陷的产品

在退回任何产品之前, 请先致电与授权经销商或分销机构联系。

# 本联机产品指南的使用方法

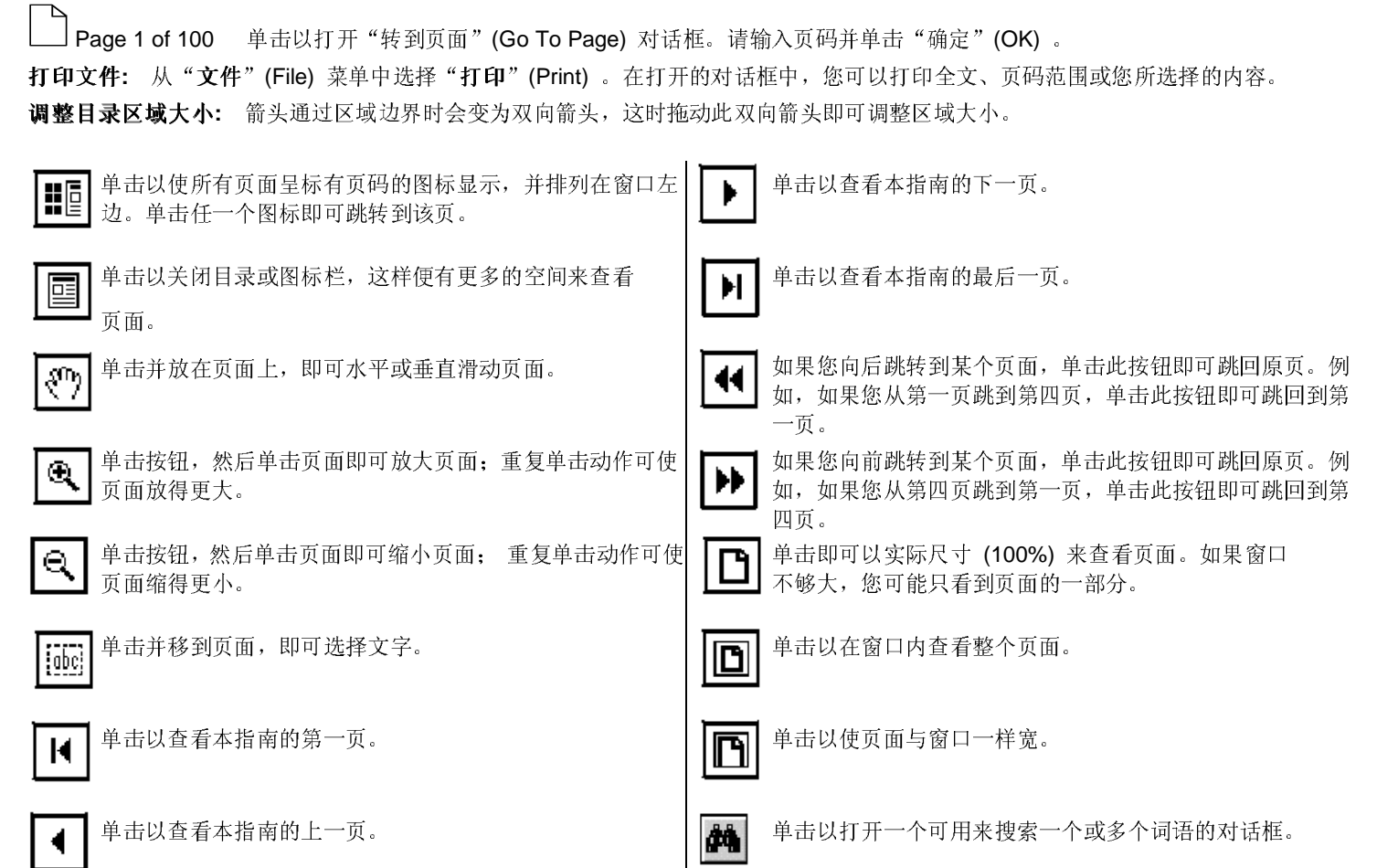

目录 单击以查看本指南的目录 (contents) 。

#### 查看页面